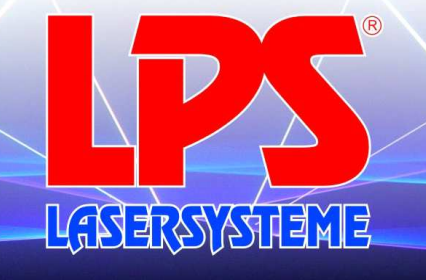

www.lps-laser.de

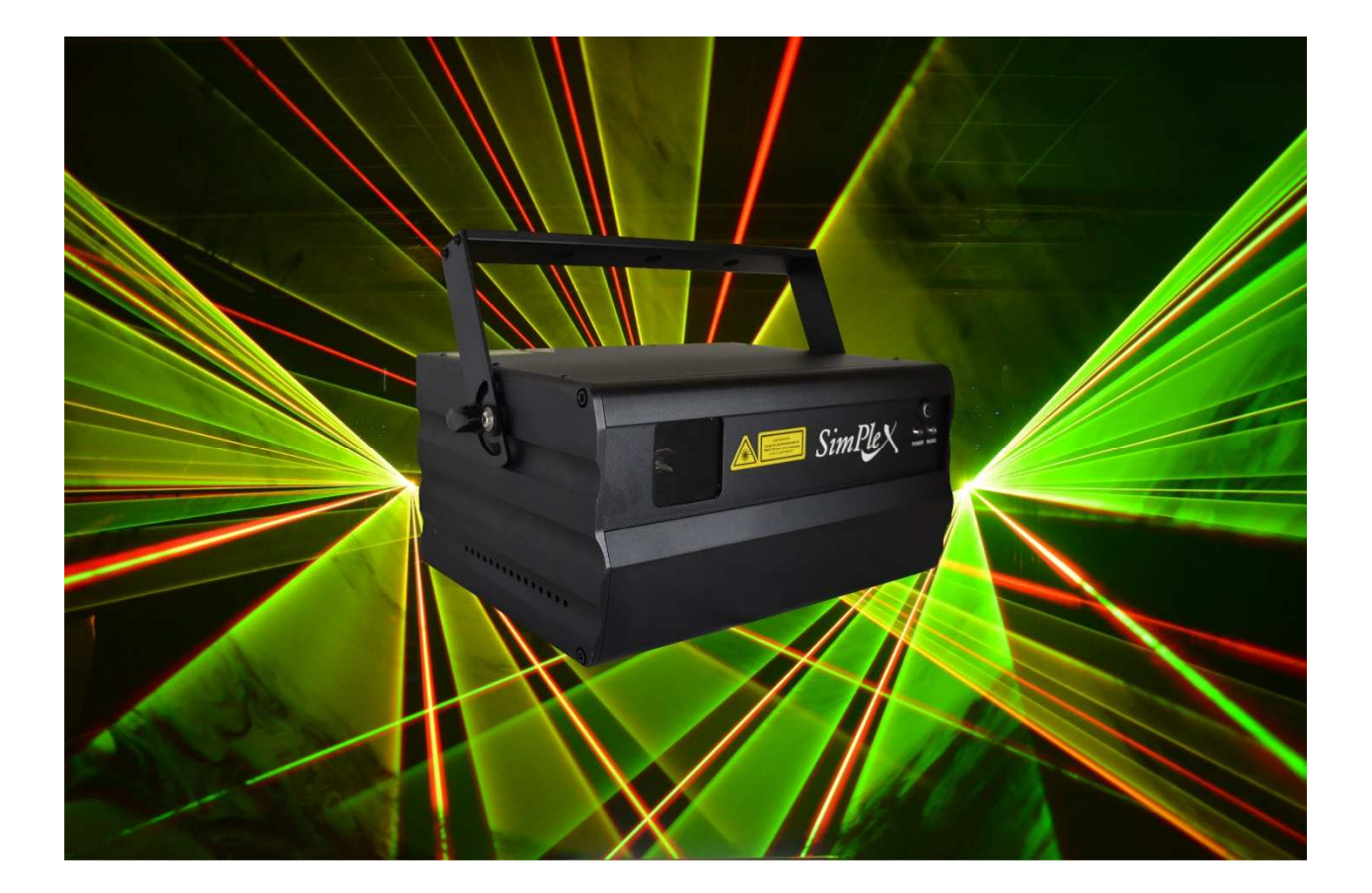

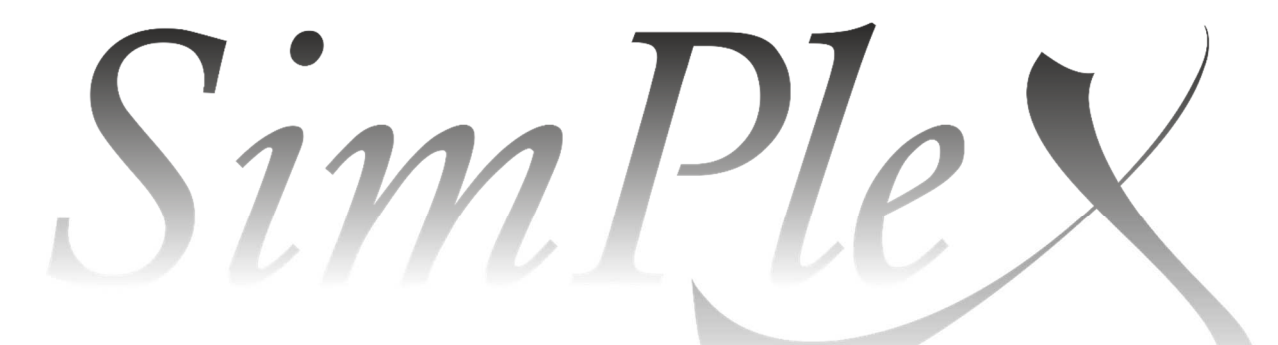

# Bedienungsanleitung

Stand August 2014

S e i t e 1 | 37

seit / since 1993

LPS-Lasersysteme Siegmund Ruff / CEO Haidschwaerze 18 72131 Ofterdingen Germany Phone: +49 7473 271177 www.lps-laser.de info@lps-laser.de

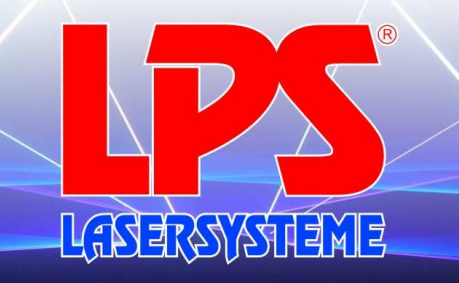

### Vorwort

Sie haben sich für den Kauf eines SimPleX Showlasersystems entschieden. Wir möchten uns für Ihr entgegengebrachtes Vertrauen bedanken.

Das SimPleX System zeichnet sich durch einfache Bedienung und komfortable Handhabung aus.

Dieses Handbuch soll Ihnen das Arbeiten mit dem System erleichtern und ermöglicht auch ungeübten Personen das rasche Verstehen der Funktionen.

Lesen Sie bitte zuerst die Themen "Lasersicherheit" und "Inbetriebnahme", bevor Sie das System das erste Mal in Betrieb nehmen.

Unsere Lasersysteme sind mit hochsensibler Elektronik und Mechanik ausgestattet. Achten sie beim Transport auf die Sicherheit Ihres Gerätes. Starke Erschütterungen können dem System erhebliche Schäden zufügen. Des Weiteren muss das Lasersystem regelmäßig gewartet werden um einen fehlerfreien Betrieb zu garantieren.

### **ACHTUNG!**

Sollte ein Fehler auf Grund von unsachgemäßer Handhabung oder Wartung auftreten, besteht kein Garantieanspruch.

Wir wünschen Ihnen viel Freude mit Ihrem neuen Lasersystem.

**Ihr Team von LPS-Lasersysteme** 

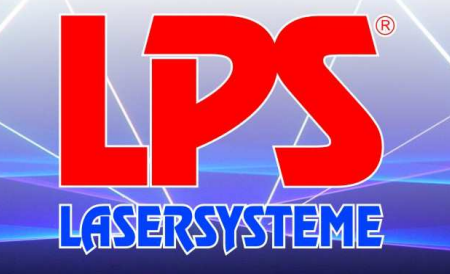

www.lps-laser.de

# Inhaltsverzeichnis

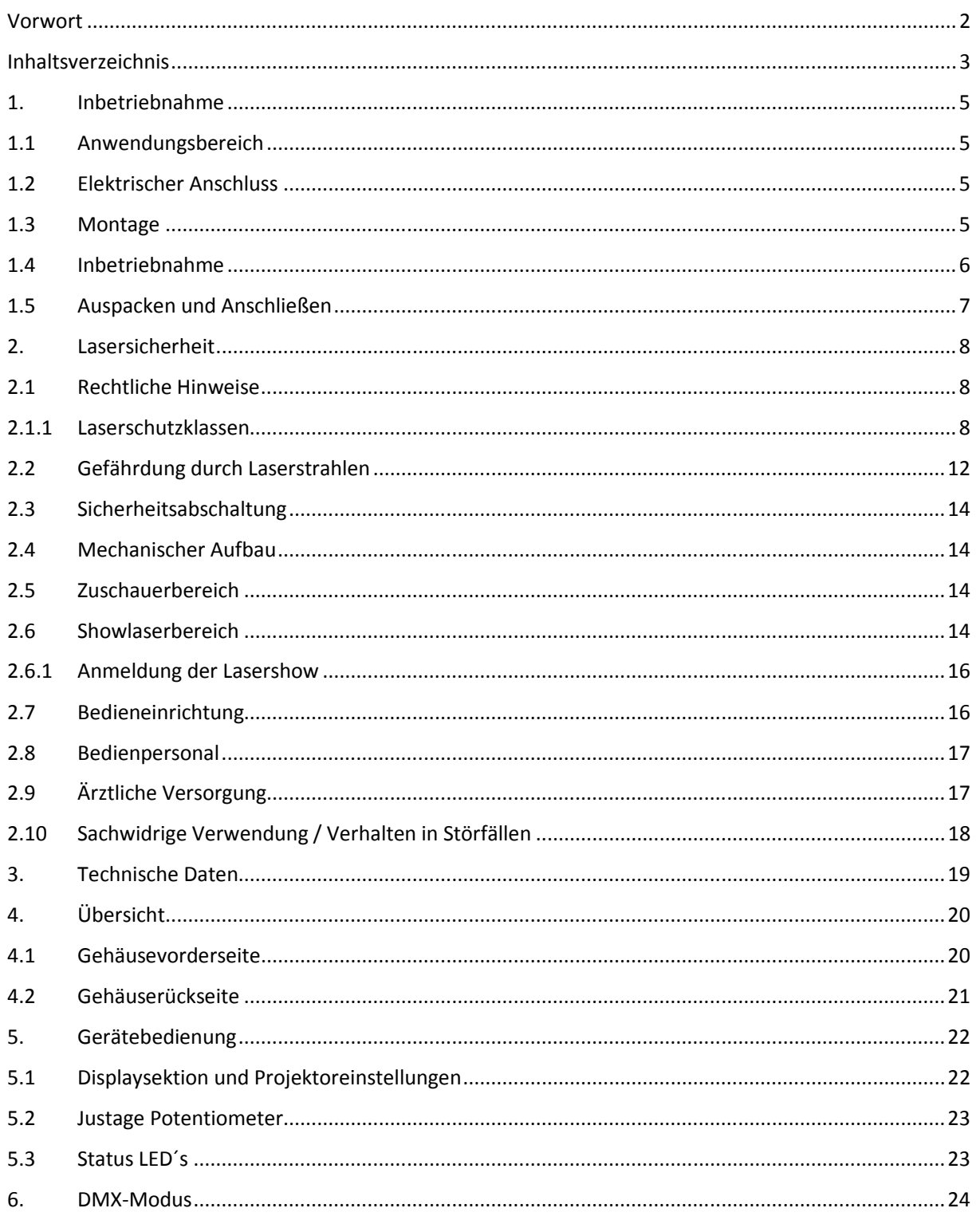

Seite 3 | 37

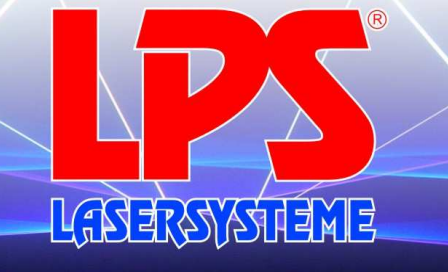

### www.lps-laser.de

### seit / since 1993

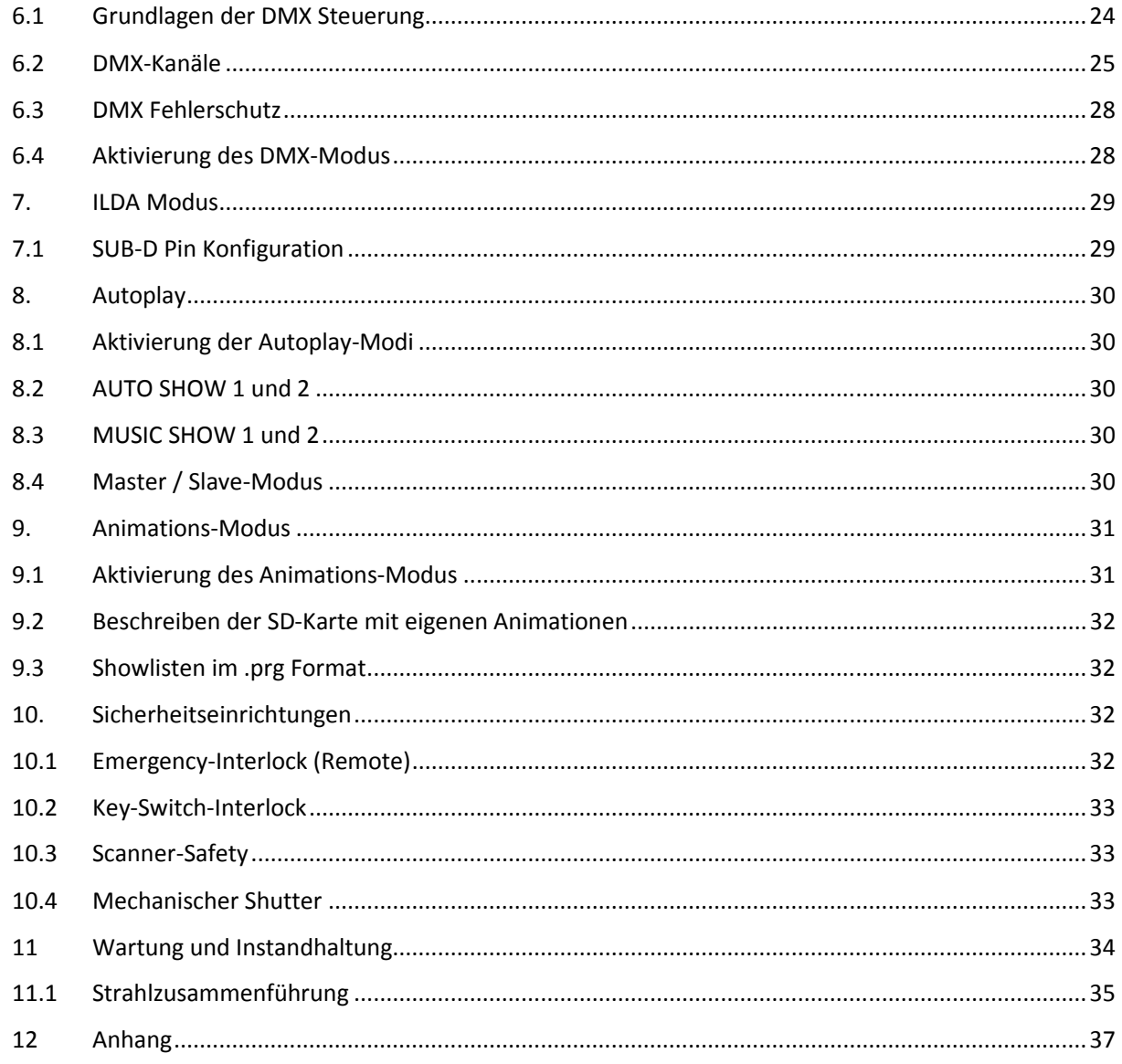

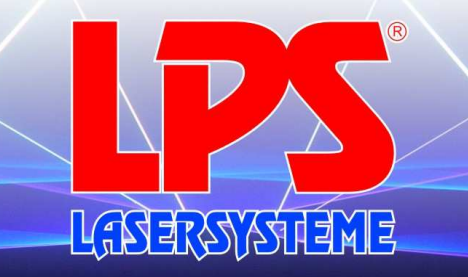

### 1. Inbetriebnahme

### 1.1 Anwendungsbereich

Dieses Gerät ist für professionelle Anwendungen, z. B. auf Bühnen, in Diskotheken, in Theatern etc. vorgesehen.

Dieser Laser darf nur für Vorführzwecke eingesetzt werden. Der Betrieb eines Showlasers der Klasse 3B und 4B ist nur dann zulässig, wenn der Laserbetrieb von einem erfahrenen und gut ausgebildeten Bediener gesteuert und überwacht wird.

Jugendliche über 16 Jahre dürfen in Laserbereichen nur beschäftigt werden, soweit dies zur Erreichung ihres Ausbildungszieles erforderlich ist. Ihr Schutz muss durch Aufsicht eines Fachkundigen gewährleistet sein.

Dieses Gerät ist sowohl für den Mobilbetrieb als auch für Festinstallationen vorgesehen.

Laser-Einrichtungen sind nicht für den Dauerbetrieb konzipiert. Denken Sie daran, dass regelmäßige Betriebspausen die Lebensdauer des Geräts erhöhen.

### 1.2 Elektrischer Anschluss

Dieses Produkt ist nur für den Anschluss an 100 - 240 V Wechselspannung zugelassen.

### 1.3 Montage

Das Gerät darf nur über den Montagebügel oder auf einer stabilen Plattform befestigt werden. Um eine gute Luftzirkulation zu gewährleisten, muss um das Gerät ein Freiraum von mindestens 50 cm eingehalten werden.

Achten Sie bei der Montage, beim Abbau und bei der Durchführung von Servicearbeiten darauf, dass der Bereich unterhalb des Montageortes abgesperrt ist.

Das Gerät ist immer mit einem geeigneten Sicherheitsfangseil zu sichern.

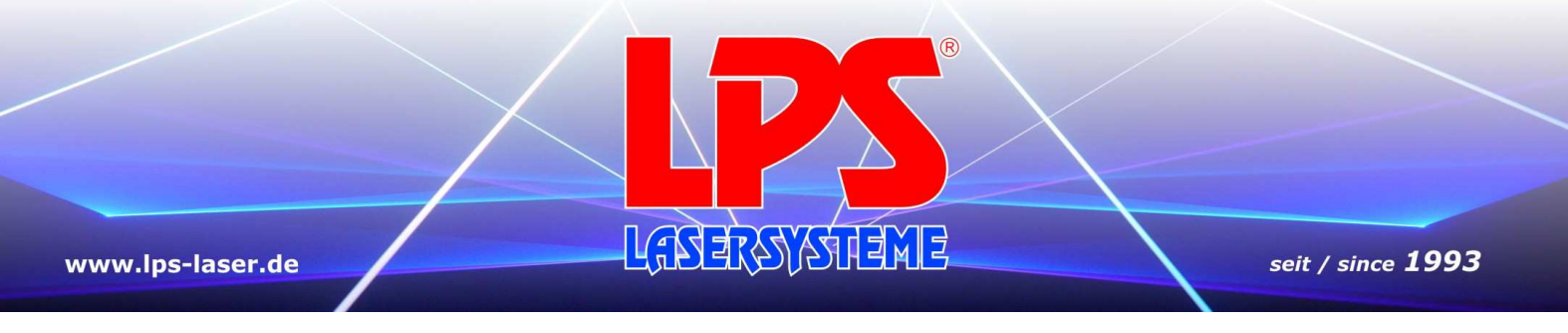

### 1.4 Inbetriebnahme

Lasereinrichtungen müssen entsprechend ihrer Klasse und Verwendung mit den für einen sicheren Betrieb erforderlichen Schutzeinrichtungen ausgerüstet sein.

Nehmen Sie das Gerät erst in Betrieb, nachdem Sie sich mit seinen Funktionen vertraut gemacht haben.

Lassen Sie das Gerät nicht von Personen bedienen, die sich nicht mit dem Gerät auskennen. Wenn Geräte nicht mehr korrekt funktionieren, ist das meist das Ergebnis von unsachgemäßer Bedienung!

Beachten Sie bitte, dass eigenmächtige Veränderungen an dem Gerät aus Sicherheits- gründen verboten sind.

Wird das Gerät anders verwendet als in dieser Bedienungsanleitung beschrieben, kann dies zu Schäden am Produkt führen und der Garantieanspruch erlischt. Außerdem ist jede andere Verwendung mit Gefahren, wie z. B. Kurzschluss, Brand, elektrischem Schlag, etc. verbunden.

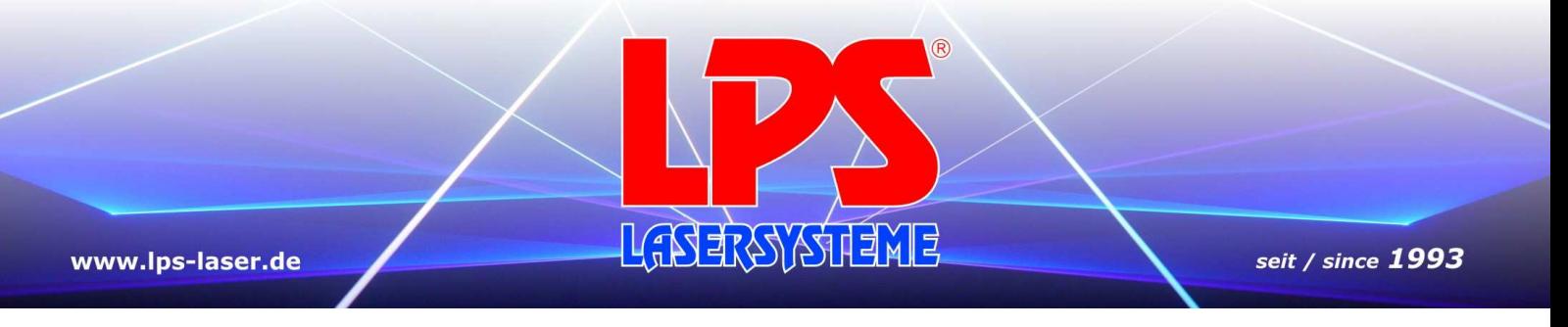

### 1.5 Auspacken und Anschließen

Kontrollieren Sie den Inhalt der Verpackung auf Vollständigkeit.

Im Lieferumfang sind folgende Teile enthalten:

- **Lasersystem**
- Bedienungsanleitung
- Kaltgerätekabel (1 Stück)
- Schlüssel für Lasersystem
- Not-Aus-Stecker

Bevor Sie das Gerät anschließen, lesen Sie bitte den Abschnitt "Lasersicherheit" sorgfältig und gewissenhaft durch.

Alle Systeme können mit 100 V bis 240 VAC betrieben werden. Vergewissern Sie sich, dass diese Spannungen zur Verfügung stehen.

Das Anschließen des Systems ist denkbar einfach:

- Verbinden Sie die DA-Karte (z.B. LPS-RealTIME Pro) und das Lasersystem mit dem Datenkabel
- Stecken Sie die Stromversorgung des Lasersystems und des Lasercontrollers ein (Kaltgerätekabel).
- Stellen oder hängen Sie das Showlasersystem sicher auf und gewährleisten Sie, dass es nicht verschoben werden bzw. herabfallen kann.

#### **Wichtig**

**Hierbei ist zu beachten, dass aus Gründen der Laser- und Betriebssicherheit die Stromversorgung des Lasersystems mit einem abschließbaren Not-Aus-Schalter abschaltbar sein muss. Ein Betrieb ohne Not-Aus-Schalter ist gesetzlich nicht zulässig. Beim Betrieb mit dem Schaltkasten der Firma LPS-Lasersysteme sind Anschlüsse für den Not-Aus-Schalter vorhanden.** 

**Beachten Sie im Anhang den Schaltplan für die Spannungsversorgung des Lasersystems in Kombination mit dem Not-Aus-Schalter!**

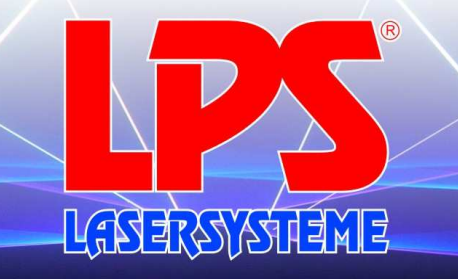

### 2. Lasersicherheit

### 2.1 Rechtliche Hinweise

Trotz aller Faszination des "magischen Lichts" soll nicht vergessen werden, dass ein Laser auch gewisse Gefahren in sich birgt.

Auf diesen Seiten erfahren Sie wie es trotz der vielen Vorschriften möglich ist, für Sie und Ihre Gäste ein faszinierendes Laserspektakel ohne Gefahren zu erzeugen.

### 2.1.1 Laserschutzklassen

Lasereinrichtungen sind technische Arbeitsmittel entsprechend dem Gerätesicherheitsgesetz. Sie müssen dessen Forderungen, sowie den allgemein anerkannten Regeln der Technik, entsprechen.

Seite 8 | 37

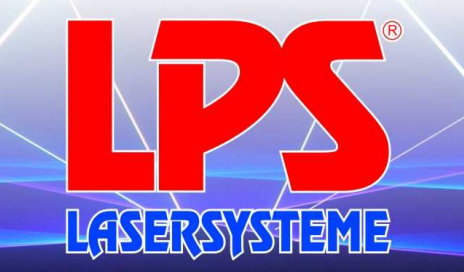

#### **Klasseneinteilung:**

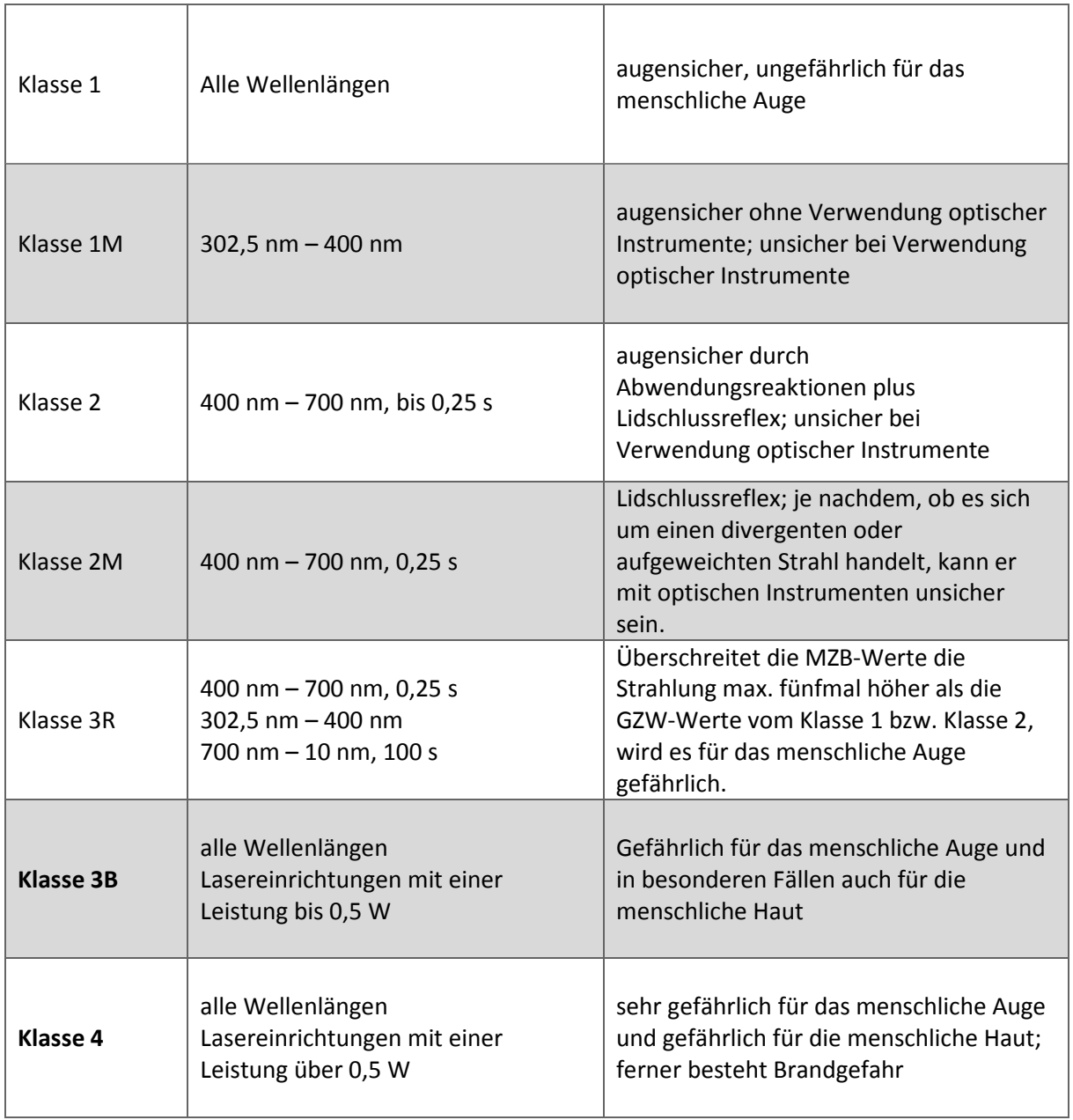

Die bei uns zum Einsatz kommenden Laserklasse 4 (ab 0,5 W) erfordert folgende Punkte zu beachten und zu vermeiden:

#### **1. Gefahren für das Auge**

Das lichtempfindlichste Organ des Menschen ist das Auge. Ein Laserstrahl ist kohärentes und sehr energiereiches Licht. Auch über große Entfernungen behält ein Hauptlaserstrahl seine Intensität nahezu bei. Trifft ein Hauptlaserstrahl das menschliche Auge, kann dieses irreparable Schaden erleiden und die Netzhaut zerstört werden.

**Nie direkt in den Hauptlaserstrahl blicken** und auch keine Gegenstände in den Hauptlaserstrahl stellen, denn selbst diffus reflektierte Strahlung kann Augenschäden verursachen. **Den Hauptlaserstrahl niemals auf die Augen einer Person richten.** 

#### **2. Gefahren für die Haut**

Die hohe Energiedichte des Hauptlaserstrahls verursacht beim Auftreffen auf die menschliche Haut schmerzhafte Verbrennungen. Der Hauptstrahl brennt auch Löcher in Textilien. **Nie in den Hauptlaserstrahl greifen und auch nicht mit anderen Körperteilen in den Hauptlaserstrahl kommen.** 

#### **3. Gefahren durch lebensgefährliche Spannungen**

Laseranlagen arbeiten mit tödlichen Hochspannungen.

**Beachten Sie beim Betrieb Ihrer Laseranlage die Warnhinweise auf dem Laser, sowie die Hinweise zur Lasersicherheit in der Bedienungsanleitung Ihres Lasers. Sorgen Sie dafür, dass unbefugte Personen keinen Zugang zu Ihrer Laseranlage haben!** 

#### **4. Brandgefahr**

Trifft ein Hauptlaserstrahl auf leicht brennbares Material, z. B. Papier, entzündet sich dieses und ein Brand kann schnell entstehen. Deshalb sollten Sie vor dem Einschalten des Lasers unbedingt darauf achten, dass kein leicht entflammbares Material im Strahlenverlauf ist.

Kontrollieren Sie zudem regelmäßig Ihr Luftkühlsystem am Laser. Besonders die Filter und Ventilatoren sollten regelmäßig auf ihre Funktion überprüft werden, damit durch Übertemperatur entstandene Defekte vermieden werden.

**Der Einsatz eines Lasers wird erst dann als ungefährlich angesehen, wenn der Hauptstrahl ausreichend abgeschwächt, aufgeweitet, aufgeteilt oder sehr schnell bewegt wird. Das Auge wird somit nur kurzzeitig getroffen und die Werte für die maximal zulässige Bestrahlung (MZB, abhängig von der Wellenlänge, der Bestrahlungszeit und der Wiederholungsfrequenz von Pulsfolgen) werden nicht überschritten.** 

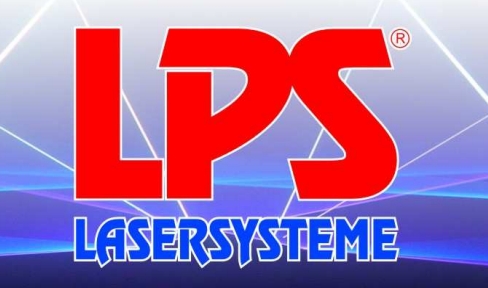

Bitte beachten Sie für den Themenkomplex "Laserstrahlung" folgende Rechtsgrundlagen:

DIN EN 60825-1 "Sicherheit von Laser-Einrichtungen; Teil 1: Klassifizierung von Anlagen, Anforderungen und Benutzer-Richtlinien" www.din.de

E DIN 56912 "Showlaser und Showlaseranlagen; Anforderungen und Prüfung" www.din.de

oder DIN-Taschenbuch 342 "Veranstaltungstechnik" http://www.dthg.de

Berufsgenossenschaftliche Vorschrift Laserstrahlung BGV B2: http://www.pr-o.info/makeframe.asp?url=/bc/uvv/93/inhalt.htm oder http://www.verwaltung.uni-dortmund.de/arbeitsschutz/internet/Gesetze/GUV/uvv2\_20.pdf oder http://www.lzk-bw.de/PHB/handbuch/download/D37341-678608023-4499.doc

Merkblatt "Lasergeräte in Diskotheken und bei Show-Veranstaltungen" http://www.lfas.bayern.de/technischer\_as/medizinprodukte\_strahlensch/strahlenschutz/LASER/lase r.pdf

Merkblatt "Disco-Laser" http://www.bgn.de6/26 51741140\_V\_1\_0\_DE.DOC

DIN EN 12254, "Abschirmungen an Laserarbeitsplätzen, sicherheitstechnische Anforderungen und Prüfung" www.din.de

Gerätesicherheitsgesetz (GSG) http://bundesrecht.juris.de/bundesrecht/techarbmg/gesamt.pdf

Strafgesetzbuch § 223 ff: http://bundesrecht.juris.de/bundesrecht/stgb oder http://bundesrecht.juris.de/bundesrecht/stgb/gesamt.pdf

Weitere hilfreiche Links:

Uni Essen

http://www.ilp.physik.uni-essen.de/doebele/projekte/Archiv/laserschutz/laserschutz.pdf Sicherheitsinformation Laser-Sachverständiger http://www.goebel-laser.de/pdf/info%20showlaser.pdf Selbstbau-Laser http://pluslucis.univie.ac.at/FBA/FBA95/Matischek/laser3.pdf

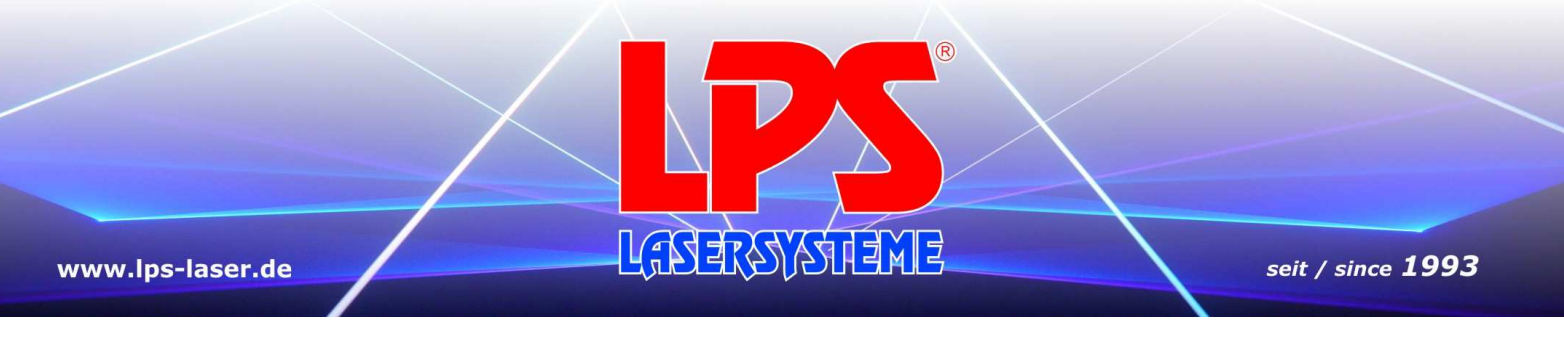

Für die Schweiz können folgende Links hilfreich sein:

Infobroschüre zum Einsatz von Lasern: http://www.svtb-astt.ch/pdf/Laser\_suva.pdf Verordnung über den Schutz des Publikums: http://www.svtb-astt.ch/pdf/814.49.de.pdf

**Trotz sorgfältiger inhaltlicher Kontrolle übernehmen wir (LPS-Lasersysteme) keine Haftung für die Inhalte und die Verfügbarkeit dieser angegebenen Links. Für den Inhalt und die Verfügbarkeit dieser Seiten sind ausschließlich deren Betreiber verantwortlich.** 

### 2.2 Gefährdung durch Laserstrahlen

Die erstmalige Inbetriebnahme eines Showlasers der Klassen 3B und 4 (nähere Erläuterung auf Seite 6) ist nach der Unfallverhütungsvorschrift BGV B2 bei der für den Arbeitsschutz zuständigen Behörde und bei der zuständigen Berufsgenossenschaft anzuzeigen.

Das Bedienpersonal und Personen, die sich im Showlaserbereich aufhalten, müssen über die Gefahren aufgeklärt sein.

Zu einer Unterweisung gehören die Vermittlung von Kenntnissen über Gefahren von Laserstrahlung, sonstigen Gefährdungsmöglichkeiten, Schutzvorschriften, Verhalten im Showlaserbereich, Sicherheitsvorkehrungen, sowie das Vertrautmachen mit den Betriebsabläufen bei der Benutzung von Showlasersystemen.

Das Bedienpersonal wird im Hause LPS-Lasersysteme in einer eintägigen Schulung über die speziellen Vorschriften unterrichtet.

Jeder, der dieses System bedient, ist dazu verpflichtet, an einem Laserschutzseminar teilzunehmen.

Ein Laserschutzseminar beinhaltet unter anderem folgende Punkte:

- 1. Reflexionsvermögen von Laserstrahlen
- 2. Schädigung der Haut
- 3. Entflammbarkeit
- 4. Klassifizierung von Lasergeräten
- 5. Warneinrichtungen und Sicherheitsvorkehrungen
- 6. Spezielle Sicherheitshinweise für den Einsatzort des Lasers
- 7. Grenzwerte für ungefährliche Laserstrahlung
- 8. Lasersicherheitsvorschriften
- 9. Aufgaben und Pflichten des Laserschutzbeauftragten
- 10. Spezielle Vorschriften für Bühnenlaseranlagen
	- Sicherung und Zugänglichkeit des Laserschutzbereichs
	- Abgrenzungen und des Zuschauerbereiches
	- Justage des Lasersystems

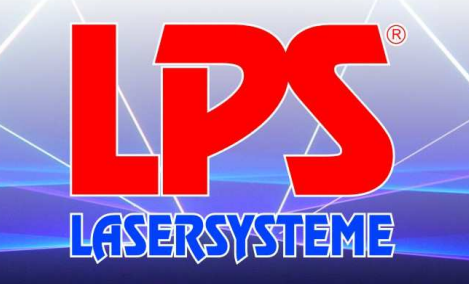

**Das Unternehmen, welches Laser der Klasse 3B oder 4 betreibt, muss mindestens einen dauerhaft Beschäftigten als Laserschutzbeauftragten schriftlich benennen und ihn der Berufsgenossenschaft namentlich melden!** 

Durch unsachgemäß betriebene Laser hervorgerufene Augenschädigungen können den Tatbestand der Körperverletzung erfüllen und strafrechtlich verfolgt werden.

Bitte beachten Sie, dass der Veranstalter für die Einhaltung aller Schutzmaßnahmen verantwortlich ist. Wenn ein Laser außer Kontrolle gerät, muss eventuell die Veranstaltung abgebrochen werden.

Kommt der Veranstalter seinen Verkehrssicherungspflichten nicht nach, ist er zivilrechtlich für alle dadurch entstehende Schäden haftbar, z. B.:

- Die Krankenkasse der Geschädigten kann die Behandlungskosten einklagen.
- Die Geschädigten selbst können auf Schmerzensgeld klagen.
- Dadurch entstehende (wirtschaftliche) Schäden können durch eine zivilrechtliche Klage vom Bediener der Lasereinrichtung eingefordert werden.

#### **Bitte beachten Sie:**

**LPS-Lasersysteme haftet nicht für Schäden, die durch unsachgemäße Installation und nicht bestimmungsgemäßen Betrieb verursacht wurden!**

#### *Schutzmaßnahmen für den sicheren Betrieb*

Für die Erzeugung und Anwendung von Laserstrahlung sind die Sicherheitsvorkehrungen aus DIN EN 60825-1 "Sicherheit von Laser-Einrichtungen", die Anforderungen und Prüfungen aus E DIN 56912 "Showlaser und Showlaseranlagen", die berufsgenossenschaftliche Vorschrift Laserstrahlung BGV B2, das Merkblatt "Lasergeräte in Diskotheken und bei Show-Veranstaltungen", das Merkblatt "Disco-Laser" und auch die staatlichen Arbeitsschutzvorschriften, die sonst geltenden Unfallverhütungsvorschriften und die allgemein anerkannten Regeln der Technik zu beachten.

Die oben genannten Vorschriften werden hier nur auszugsweise wiedergegeben. Der Informationsstand dieser Bedienungsanleitung entspricht dem Zeitpunkt der Drucklegung. Wenn ein Laserprodukt im öffentlichen oder industriellen Bereich in Betrieb genommen wird, dann müssen eine Reihe von Sicherheitsvorschriften befolgt werden, wobei dieses Handbuch nur einen Teil wiedergibt. Der Betreiber muss sich selbstständig um die Beschaffung der aktuellen Sicherheitsvorschriften bemühen und diese einhalten!

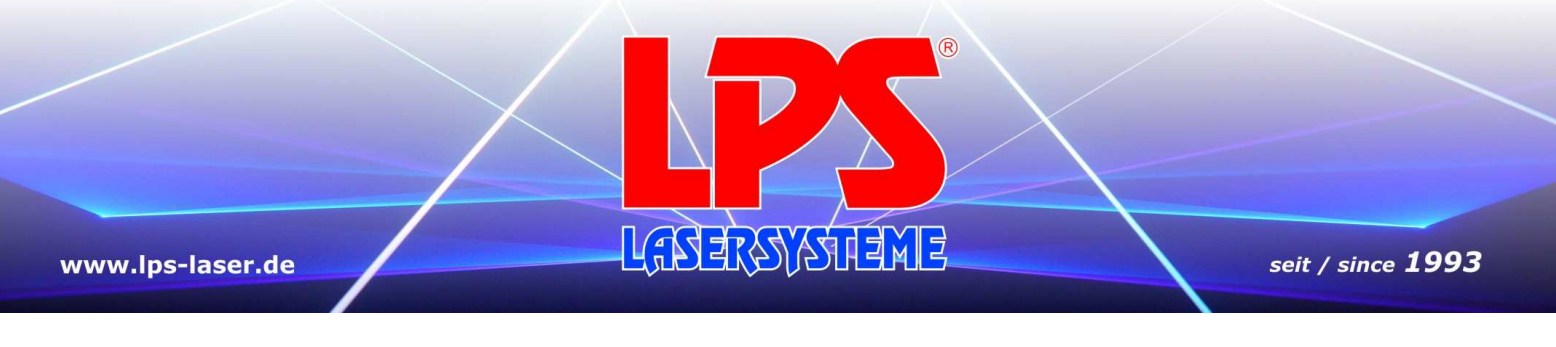

### 2.3 Sicherheitsabschaltung

Showlaser müssen eine manuelle Sicherheitsabschaltung haben, die es ermöglicht, den Strahlaustritt jederzeit direkt zu unterbrechen.

### 2.4 Mechanischer Aufbau

Der Showlaser muss gegen Verstellen, Verdrehen und unbeabsichtigte Positionsänderungen gesichert sein.

Der Showlaser ist so aufzustellen, dass ein nicht bestimmungsgemäßes Austreten des Laserstrahls während des Betriebes verhindert wird.

Eventuell optisch wirksame Komponenten im Raum (z. B. Raumspiegel) müssen fest an der Wand oder ähnlichem befestigt sein. Die tragenden Elemente müssen ihrerseits fest angebracht sein.

### 2.5 Zuschauerbereich

Im Zuschauerbereich dürfen die Grenzwerte für Bestrahlung- und Scannerstärke nicht überschritten werden.

Personen dürfen nicht absichtlich Laserstrahlung oberhalb der MZB-Werte ausgesetzt werden.

Der Unternehmer hat durch technische oder organisatorische Maßnahmen dafür zu sorgen, dass eine Bestrahlung oberhalb der maximal zulässigen Bestrahlung, auch durch reflektierte oder gestreute Laserstrahlung, verhindert wird.

### 2.6 Showlaserbereich

#### **Die Erstinstallation wird von der Firma LPS-Lasersysteme durchgeführt. Dennoch sind folgende Schritte vor jeder Inbetriebnahme vom benannten Laserschutzbeauftragten durchzuführen:**

Vor jedem Einsatz ist durch eine Sichtkontrolle zu prüfen, ob sicherheitsrelevante Veränderungen eingetreten sind.

Dazu gehören folgende Punkte:

- Steht die optische Bank noch so, wie sie installiert wurde?
- Sind keine leicht entflammbaren Gegenstände wie z. B. Dekoration, im Strahlverlauf?
- Ist das Gehäuse der optischen Bank geschlossen?
- Sind alle Stecker, speziell alle stromführenden Stecker, eingesteckt und weisen sie nach wie vor keine Sicherheitsmängel auf, z. B. Defekt der Ummantelung oder Isolierung?

Wurde eine der oben angeführten Fragen mit Nein beantwortet, so muss der aufgetretene Mangel umgehend behoben werden. Hierfür bitte unbedingt Rücksprache mit der Firma LPS-Lasersysteme halten (Telefon-Nummer: +49 7473 271177).

Durch den Betrieb des Showlasers ergibt sich ein Gefahrenbereich, der so genannte Laserschutzbereich, in dem die vorgegebenen Grenzwerte für Bestrahlungsdauer und Stärke überschritten werden können. Dieser Bereich darf während des Betriebs von keiner unbefugten Person betreten werden.

Der Laserschutzbereich ist im Rahmen der geltenden Vorschriften räumlich möglichst klein zu halten. Im Laserbereich sollen sich nur Personen aufhalten, deren Aufenthalt dort erforderlich ist.

Der Laserschutzbereich darf nur von unterwiesenen und befugten Personen betreten werden. Dabei müssen geeignete Schutzmaßnahmen getroffen werden.

Sollte es aus szenischen Gründen erforderlich sein, dass sich Personen im Laserschutzbereich aufhalten, so sind geeignete Schutzmaßnahmen zu treffen, um Gefährdungen zu vermeiden, z. B. räumlich festgelegte und markierte Positionen.

Die geometrischen Grenzen des Laserschutzbereichs müssen vor der Inbetriebnahme berechnet oder ausgemessen werden.

Laserstrahlung darf sich nur so weit erstrecken, wie es für die Art des Einsatzes notwendig ist. Der Strahl ist, soweit möglich, am Ende der Nutzentfernung durch eine diffus reflektierende Zielfläche so zu begrenzen, dass eine Gefährdung durch direkte oder diffuse Reflexionen möglichst gering ist.

Unkontrolliert reflektierte Strahlung von Lasereinrichtungen ist zu vermeiden; spiegelnde oder glänzende Gegenstände oder Flächen sind aus der Umgebung des Laserstrahls soweit wie möglich fernzuhalten, zu entfernen oder abzudecken.

Zum Schutz vor gefährlichen Reflexionen sollen Werkzeuge, Zubehör und Justiergeräte, die im Laserbereich verwendet werden, keine stark reflektierenden Oberflächen aufweisen und Anwesende im Laserbereich keine stark reflektierenden Gegenstände sichtbar mitführen.

Der Laserschutzbereich ist vom Zuschauerbereich sicher abzugrenzen, z. B. durch eine erhöhte Bühnenfläche (Mindesthöhe 0,8 Meter) oder Gitter. Laserschutzbereich und Zuschauerbereich muss seitlich ein Sicherheitsabstand von mindestens 1 Meter vorgesehen sein. Der Abstand vom niedrigsten Punkt des Zuschauerbereichs nach oben muss mindestens 2,70 Meter betragen.

Werden Wände als Abschirmung von Laserbereichen verwendet, so gelten z. B. Wände aus Ziegeln, Kalkstein oder Beton als geeignet. Es können auch andere Abschirmungen verwendet werden, wenn sie den wesentlichen Anforderungen von E DIN EN 12 254 entsprechen.

Wird das Lasersystem im mobilen Einsatz verwendet, sind weitere, spezielle Sicherheitsvorschriften zu beachten:

S e i t e 15 | 37

seit / since 1993

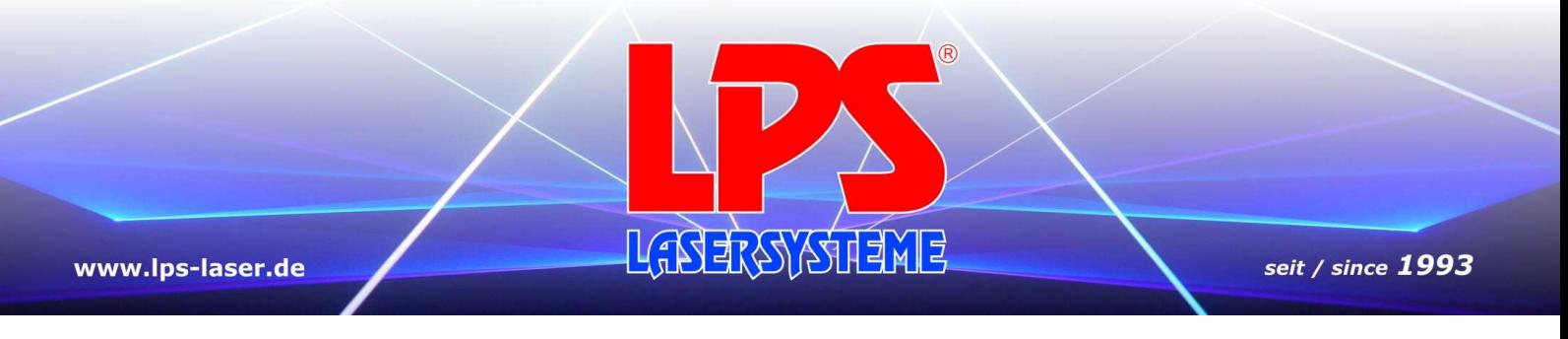

### 2.6.1 Anmeldung der Lasershow

**Jede** Lasershow muss der zuständigen Berufsgenossenschaft und dem Gewerbeaufsichtsamt angezeigt und von diesen genehmigt werden.

Wird eine Lasershow im Freien durchgeführt, ist sie zudem der Flugsicherung oder dem Ordnungsamt zu melden.

### 2.7 Bedieneinrichtung

Die Bedieneinrichtung des Showlasers muss außerhalb des Laserschutzbereichs liegen, und von dort muss der gesamte Laserschutzbereich einsehbar sein.

Die Lasereinrichtung darf nur befugten Personen zugänglich sein.

Der Showlaser darf niemals unbeaufsichtigt betrieben werden!

Während einer Veranstaltung dürfen an Laseranlagen keine Reparaturen oder sonstige Verrichtungen wie Neueinstellungen oder Korrekturen des Strahlverlauf vorgenommen werden.

Außerhalb der eigentlichen Laser-Show ist der Strahl möglichst nahe am Laser zu unterbrechen oder abzuschalten.

Nach Änderungen, welche die Sicherheit des Showlasersystems beeinträchtigen können, z. B. Änderung des Beambilds, ist eine erneute Überprüfung durch einen Sachkundigen oder sachverständigen Dritten erforderlich.

Das System muss vor unbefugtem Einschalten oder Bedienen geschützt werden. Ist das System nicht in Betrieb, muss sichergestellt sein, dass die Schlüssel für "Not-Aus" und Controller abgezogen und sicher verwahrt sind. Vor dem Abziehen der Schlüssel muss kontrolliert werden, ob das System sich im ausgeschalteten Zustand befindet.

Bei jedem einzelnen Beam ist vor dem Eintreffen des Publikums zu überprüfen, ob dieser noch seine vorbestimmten Raumspiegel (Beambild nach Gutachter) trifft. Eine Justage ist eventuell erforderlich.

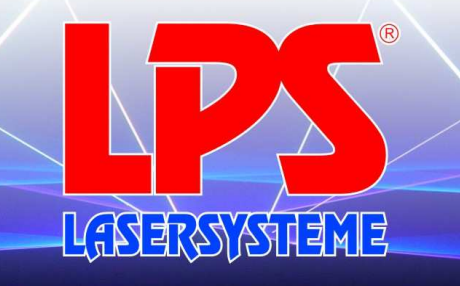

### 2.8 Bedienpersonal

Die Lasershow darf nur durch eine unterwiesene Person durchgeführt werden. Sie muss bei der Show den Strahlengang überwachen und eine Abschaltung des Gerätes bzw. eine Unterbrechung des Strahlenganges bei Störfällen am Gerät oder unsicheren Betriebsbedingungen vornehmen. (Betätigen des "Not-Aus"-Schalters!)

Der Unternehmer hat dafür zu sorgen, dass Versicherte, die Lasereinrichtungen der Klassen 2 bis 4 anwenden oder die sich in Laserbereichen von Lasereinrichtungen der Klassen 3B oder 4 aufhalten, über das zu beachtende Verhalten unterwiesen worden sind. Dem Bedienpersonal muss bewusst sein, dass es sich bei falscher oder leichtfertiger Handhabung des Lasersystems um ein gefährliches Instrument handelt, welches zu irreparablen Schäden, speziell für die Augen, führen kann. Deshalb ist das Bedienen des Lasersystems stets mit äußerster Vorsicht und konsequenter Einhaltung der Sicherheitsvorschriften verbunden.

Bei Lasereinrichtungen, die für Vorführungen, Anzeigen, Schaustellungen und Darstellungen von Lichteffekten verwendet werden, hat der Unternehmer den Versicherten Anweisungen zu erteilen, wie die zugängliche Bestrahlung möglichst niedrig gehalten werden kann. Die Versicherten haben diese Anweisungen zu befolgen.

Der Unternehmer hat dafür zu sorgen, dass die Beschäftigten mindestens einmal jährlich über die Gefahren der Laserstrahlung informiert werden sowie mit den vorhandenen Sicherheitseinrichtungen und mit den erforderlichen Schutzmaßnahmen vertraut gemacht werden, sofern eine Lasereinrichtung der Klassen 2 bis 4 betrieben wird.

Der Unternehmer darf Jugendliche in Laserbereichen, in denen Lasereinrichtungen der Klasse 3B oder 4 betrieben werden, nicht beschäftigen. Dies gilt nicht für die Beschäftigung Jugendlicher über 16 Jahre, soweit dies zur Erreichung ihres Ausbildungszieles erforderlich ist und ihr Schutz durch Aufsicht eines Fachkundigen gewährleistet ist.

Der Unternehmer hat dafür zu sorgen, dass sich im Laserschutzbereich nur Versicherte aufhalten, deren Anwesenheit dort erforderlich ist.

### 2.9 Ärztliche Versorgung

Besteht Grund zu der Annahme, dass durch Laserstrahlung ein Augenschaden entstanden ist, hat der Unternehmer dafür zu sorgen, dass der Versicherte unverzüglich einen Augenarzt aufsucht.

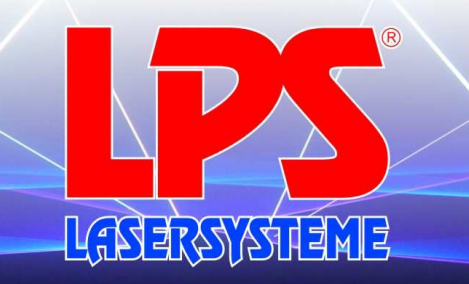

### 2.10 Sachwidrige Verwendung / Verhalten in Störfällen

Dieses Lasersystem darf nicht in Privathaushalten betrieben werden, da hier kaum die Möglichkeit besteht, da hier kaum die Möglichkeit besteht, Laserschutzbereiche abzugrenzen und zu überwachen. Des Weiteren besteht die Gefahr, dass Kinder mit dem Laser spielen.

Dieser Laser darf NICHT eingesetzt werden, wenn das Gerät nicht mit allen für einen sicheren Betrieb erforderlichen Schutzeinrichtungen ausgerüstet ist.

#### **VORSICHT!**

Wenn andere als die hier angegebenen Bedienungs- oder Justiereinrichtungen benutzt oder andere Verfahrensweisen angewandt werden, kann dies zu gefährlicher Strahlungsexposition führen.

Bewegt sich der Laserstrahl im Scannerweg bei eingeschaltetem Gerät nicht automatisch, ist dieses sofort außer Betrieb zu nehmen. Lassen Sie das Gerät von einem Techniker der Firma LPS-Lasersysteme überprüfen.

Lasereinrichtungen der Klassen 2 bis 4 müssen so eingerichtet sein, dass unbeabsichtigtes Strahlen nicht möglich ist. Unbeabsichtigtes Strahlen liegt vor, wenn Laserstrahlung ohne Betätigung der vorgesehenen Stellteile von Befehlseinrichtungen aus der Lasereinrichtung austritt, z. B. durch schadhafte Isolation oder Störimpulse; oder wenn nicht verhindert wird, dass Stellteile unbeabsichtigt betätigt werden können.

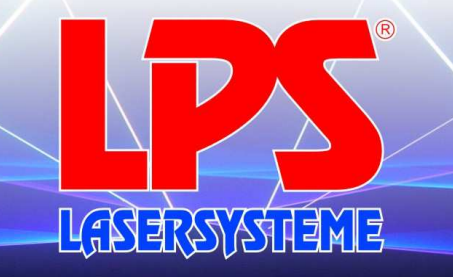

# 3. Technische Daten

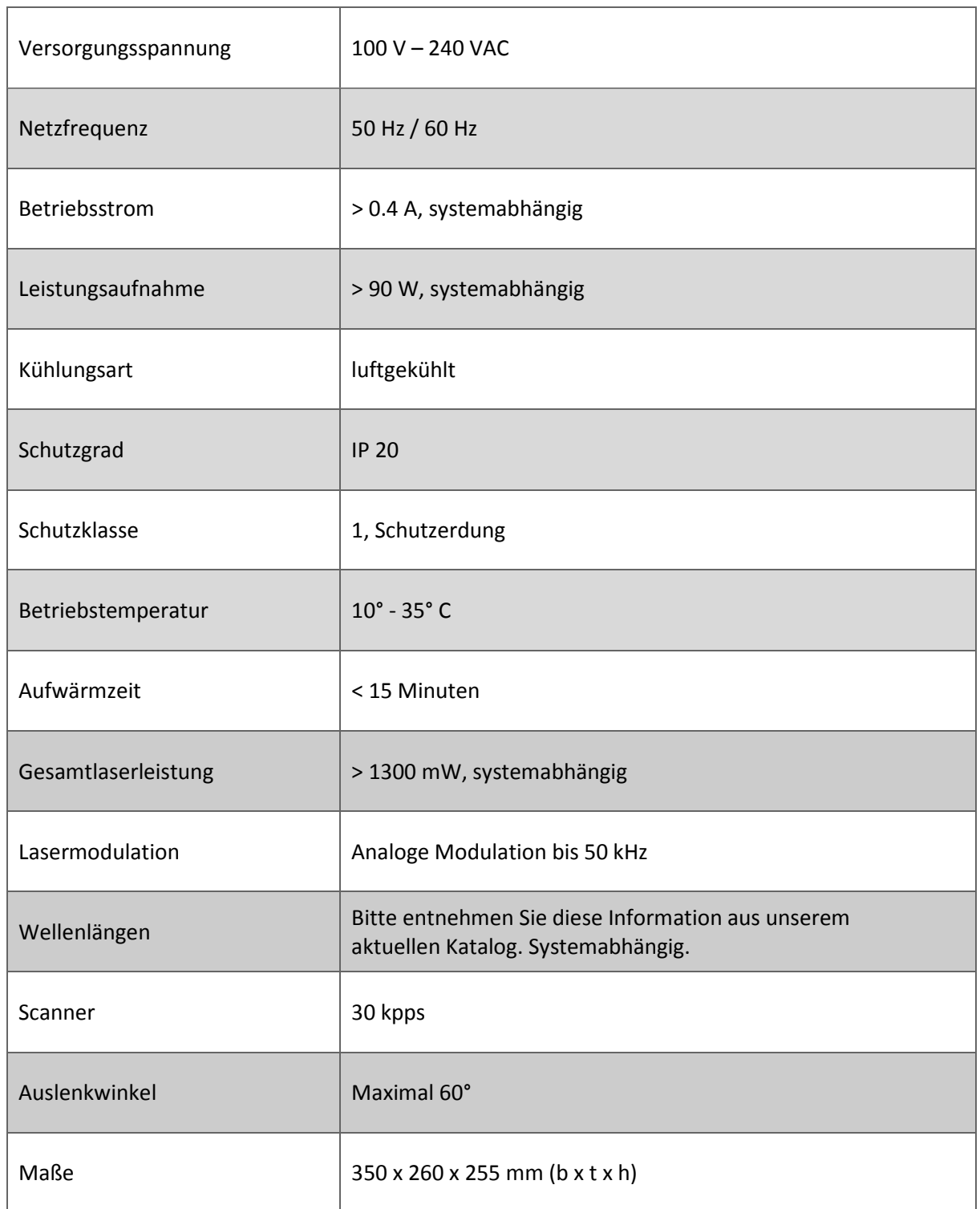

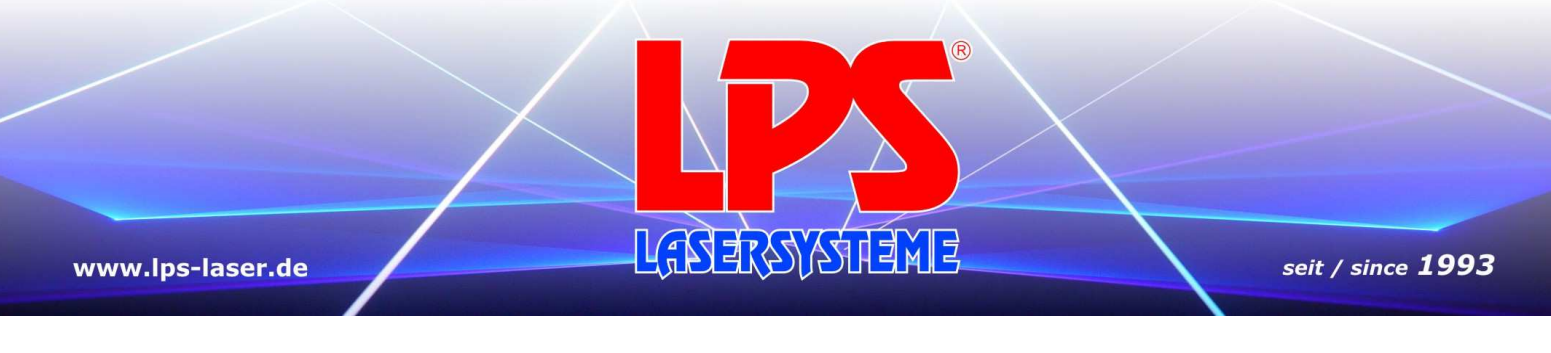

# 4. Übersicht

Die Übersicht hilft Ihnen, sich mit den Funktionen des Systems zurecht zu finden.

### 4.1 Gehäusevorderseite

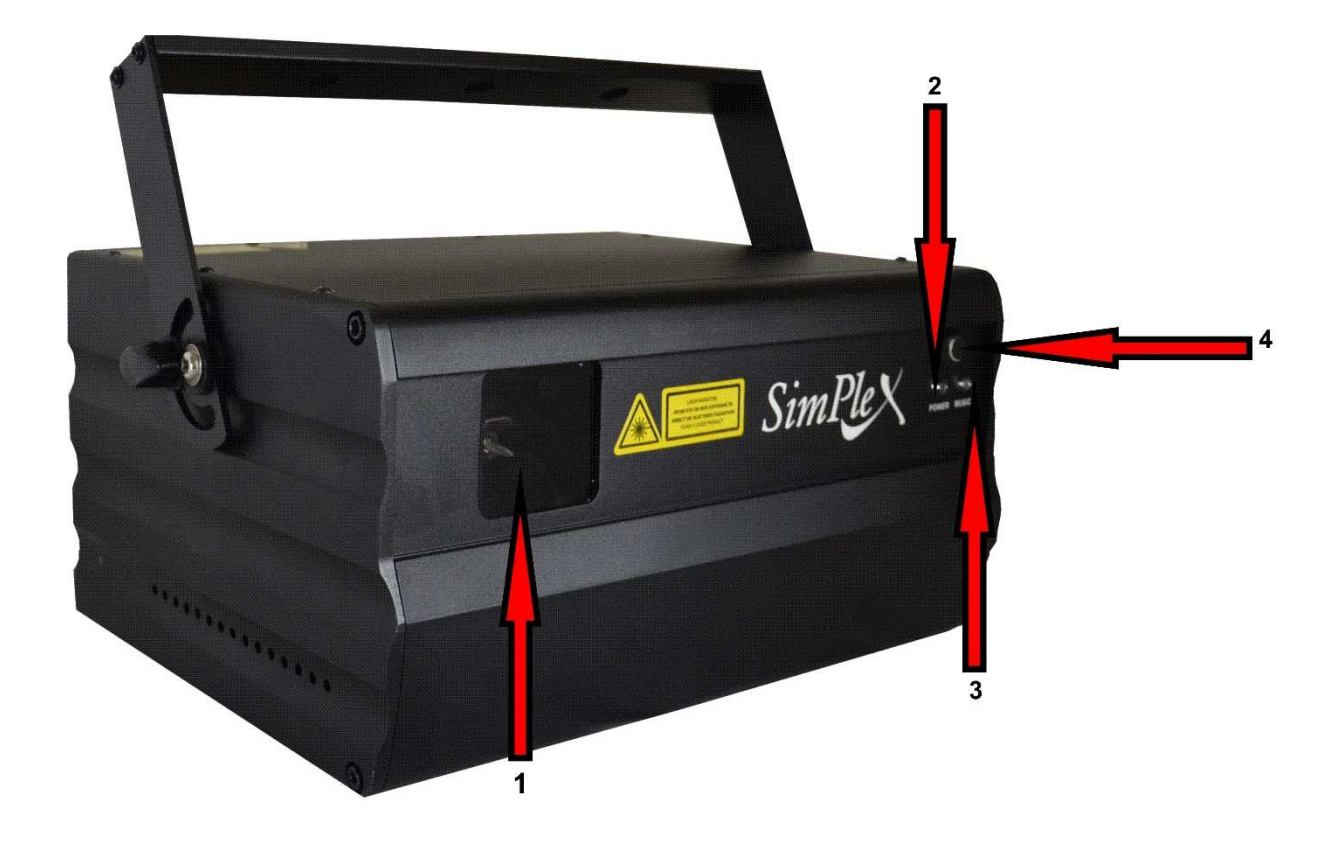

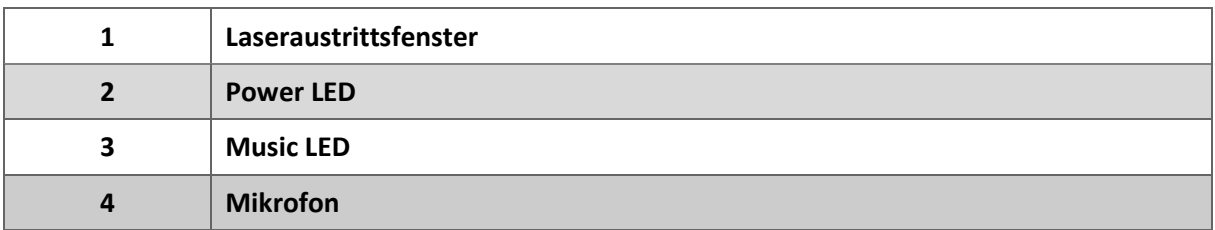

S e i t e 20 | 37

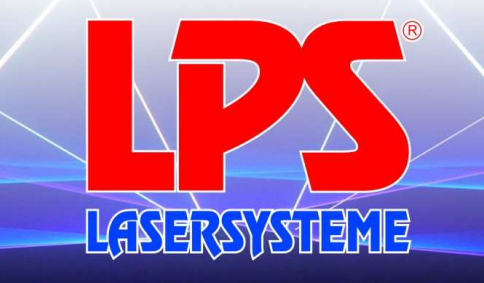

www.lps-laser.de

# 4.2 Gehäuserückseite

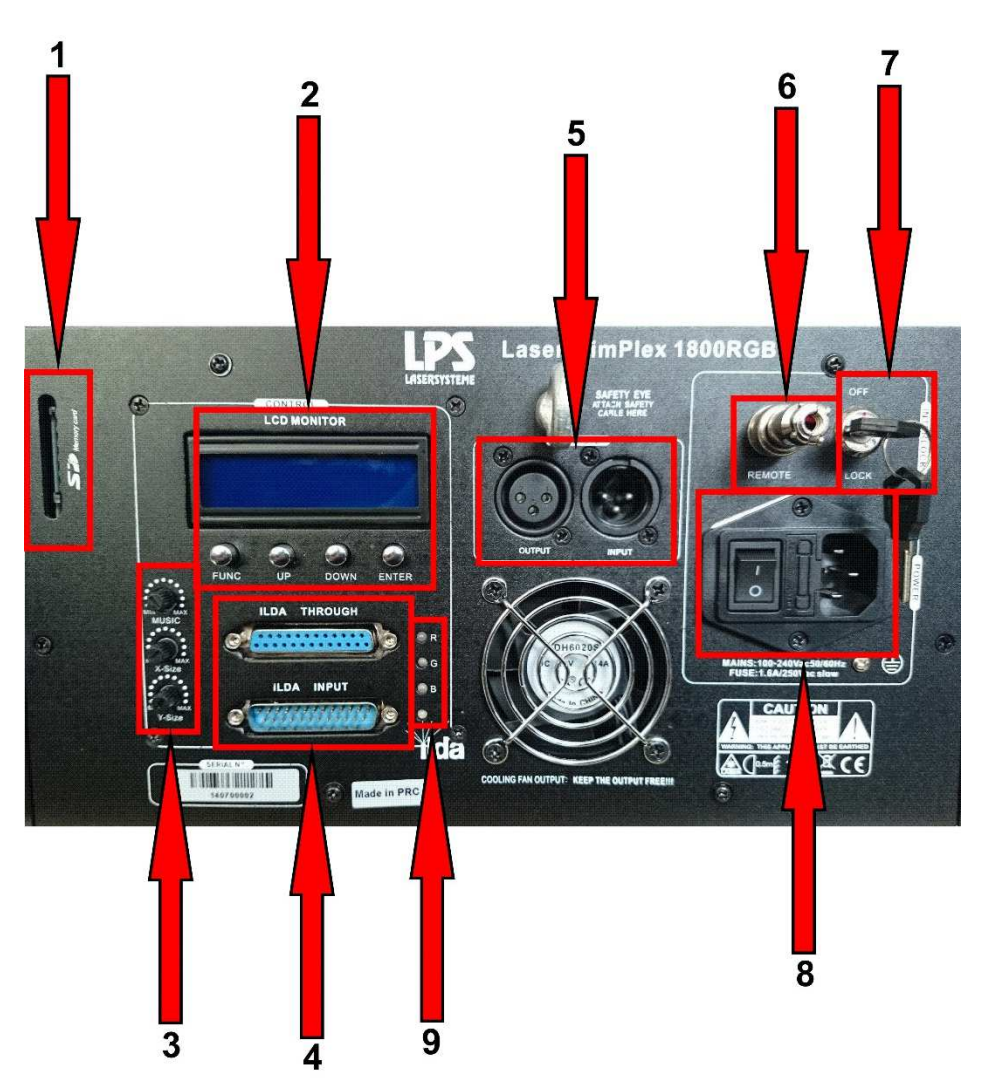

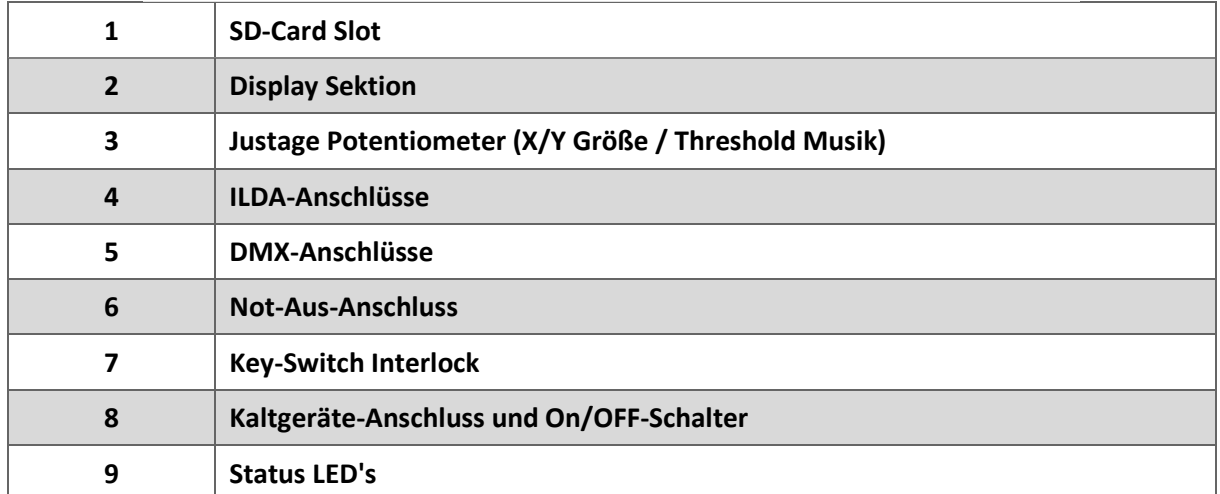

S e i t e 21 | 37

LPS-Lasersysteme Siegmund Ruff / CEO Haidschwaerze 18 72131 Ofterdingen Germany Phone: +49 7473 271177 www.lps-laser.de info@lps-laser.de

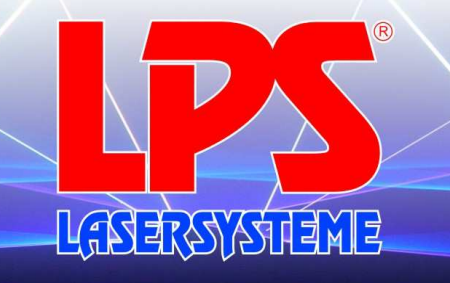

### 5. Gerätebedienung

Stellen Sie sicher, dass das Gerät mit am Netz angeschlossen ist und eine Korrekte Spannung anliegt. Der zulässige Spannungsbereich für Lasersysteme vom Typ SimPlex ist 100 - 240VAC bei 50 - 60Hz Netzfrequenz. Darüber hinaus muss der Schlüsselschalter auf On (grüner Punkt) gestellt sein und Remote Anschluss über einen Not-Aus- Schalter gebrückt sein. Für einige Funktionen muss auch die mitgelieferte SD-Karte gesteckt sein.

Zum Betrieb des Systems im ILDA Modus ist ein valides ILDA Ausgabegerät mit über den ILDA INPUT mit dem System verbunden werden. Sobald dieses gesteckt ist schaltet das System automatisch in den ILDA Modus.

Zur Konfiguration des Lasersystems stehen ein Display und vier darunter liegende Taster, sowie drei Potentiometer zur Verfügung.

# 5.1 Displaysektion und Projektoreinstellungen

Nach einschalten des Lasersystems erscheint der Text "SD MEDIALASER" sowie die Version des Micro-Controller Porgramms auf dem Display. Nach wenigen Sekunden kann das Gerät nun über die vier Taster konfiguriert werden.

Nachfolgend werden die grundlegenden Funktionen der Taster erläutert:

FUNC: Führt durch die verschiedenen Menü-Punkte ENTER: Bestätigt eine Eingabe / öffnet den angewählten Menü-Punkt UP / DOWN: Wechselt die Parameter / Auswahlpunkte innerhalb eines Menü-Punktes

#### Menü-Punkte:

#### **1.**

-AUTO SHOW1 / AUTO SHOW2: Autoplay über interne Animationen -MUSIC SHOW1 / MUSIC SHOW2: Sound-to-Laser über interne Animationen Für diese Modi ist keine SD-Karte nötig.

#### **2. SD SHOW**

Wählen Sie über die UP und DOWN Tasten eine Kategorie von auf der SD-Karte gespeicherten Animationen.

Es stehen ILD und PRG Animationen zur Verfügung, wobei in ILD einzelne Animationen, und in PRG vorher zusammengestellte ILD-Pakete gewählt werden.

#### **3. DMX**

Bestätigen Sie diesen Menü-Punkt mit ENTER um das Lasersystem im DMX-Modus zu betreiben. Über die UP und DOWN Tasten kann die DMX Adresse eingestellt werden. Diese ist anschließend mit ENTER zu bestätigen.

S e i t e 22 | 37

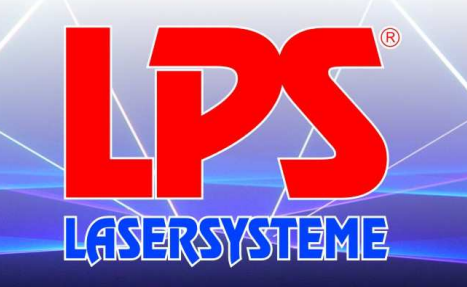

#### **4. SIGNAL SLAVE**

Es können mehrere Geräte vom Typ SimPlex 1300RGB / SimPlex 1800RGB über ein DMX Kabel miteinander verbunden werden. Das erste Gerät in der Kette ist das Master Gerät. Alle folgenden Geräte können durch bestätigen dieses Menü-Punktes als Slave Geräte genutzt werden. Nun arbeiten alle Slaves synchron zum Master. Diese Funktion ist nur für interne Animationen nutzbar, also AUTO SHOW1, AUTO SHOW2, MUSIC SHOW1 und MUSIC SHOW2.

#### **5. SETTING**

#### Colour

- Multicolour für RGB Geräte
- Dual colour für RG Geräte
- Single colour für einfarbige Geräte

#### Mirror

- spiegelt die X- bzw. Y-Achse. SX ist die X-Achse, SY ist die Y-Achse, nachfolgendes Y steht für invertiert, N steht für nicht invertiert. Die verschiedenen Invertierungszustände können über die UP und DOWN Tasten angewählt und mit ENTER bestätigt werden. Standard ist SY:N, SX:Y (Aufprojektion)

Music

- in diesen Geräten ohne Funktion

### 5.2 Justage Potentiometer

Aus Gründen des vereinfachten Zugriffs auf grundlegende Parameter verfügen Lasersysteme vom Typ SimPlex 1300RGB und SimPlex 1800RGB über drei Potentiometer. Deren Funktion ist wie folgt:

- Music: Hier kann der Schwellwert der Schallintensität für die Musikbasierten Betriebszustände eingestellt werden. Diese Betriebszustände sind MUSIC SHOW1, MUSIC SHOW2 und diverse Funktionen im DMX-Modus.
- X-Size: Stellt die Ausgabegröße in der X-Achse ein.
- Y-Size: Stellt die Ausgabegröße in der Y-Achse ein.

# 5.3 Status LED´s

Rückseite:

Die R-, G- und B-LED zeigt an, dass der jeweilige Laser im Moment aktiv ist. Die unterste LED zeigt die Betriebsbereitschaft des Geräts an.

Front:

Die Power LED zeigt die Betriebsbereitschaft des Geräts an.

Die Music LED signalisiert, wenn der Schwellwert des eingestellten Schallpegels zur Musiksteuerung überschritten wird.

S e i t e 23 | 37

### 6. DMX-Modus

# 6.1 Grundlagen der DMX Steuerung

DMX-512 erlaubt die Nutzung von maximal 512 Kanälen.

Unterschiedliche Geräte, wie Moving Heads, Dimmerpacks usw. benötigen viele verschiedene Kanäle. Diese Kanäle sind normalerweise durch ihre Funktion zusammen gruppiert. Die DMX-Empfänger benötigen für diese verschiedenen Funktionen alle eine bestimmte Anzahl von Kanälen. Mit der Grundadresse wird die Startadresse für dieses Gerät im gesamten Bereich der 512 Kanäle festgelegt. Die individuelle Kanalnummer von jeder Funktion wird zu dieser Startadresse (-1) addiert. Bei Lasersystemen vom Typ SimPlex ist es erlaubt, die Adresse 500 als letzte Startadresse (13 Kanäle) zu benutzen. Geräte, die auf die gleiche Startadresse festgelegt sind, werden auf die Änderungen eines Wertes des DMX-Controllers reagieren. SimPlex erlaubt die Positionierung einer Gruppe von 13 Kanälen innerhalb der 500 Kanäle.

Beispiel: Startadresse = 48. Steuerungsfunktionen sind auf individuelle Kanäle gelegt 1 - 13, bedeutet physikalische Kanäle von 48 - 60. Ihre SimPlex benötigt 13 DMX-Kanäle, um im DMX-Modus betrieben zu werden.

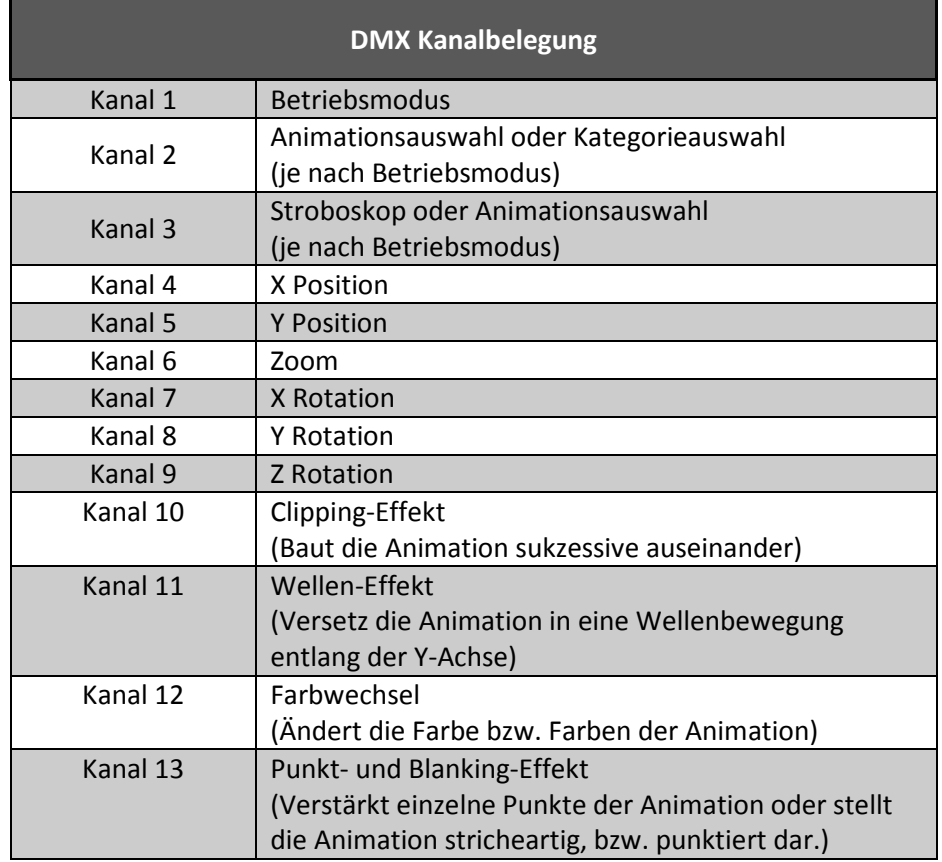

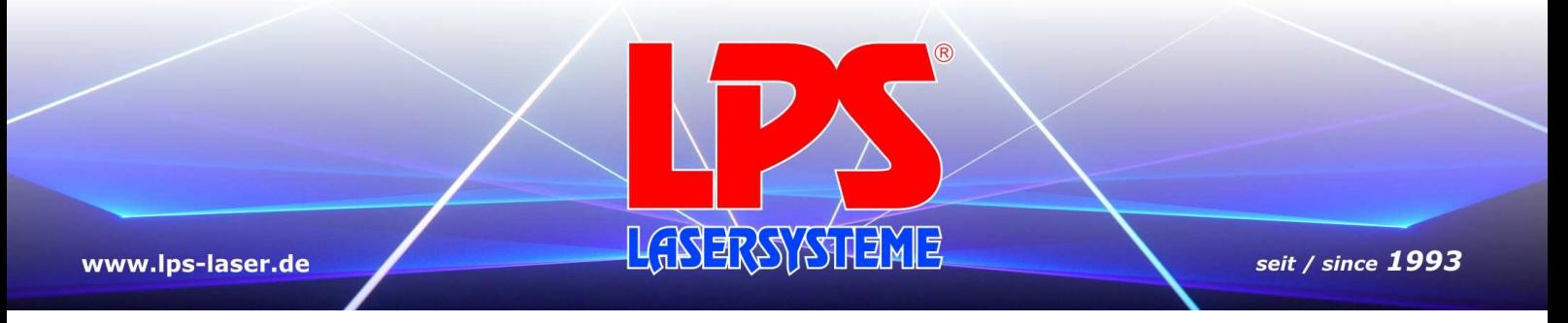

Betriebsmodi innerhalb des DMX-Modus:

Im DMX-Modus ist es möglich am Lasersystem einen Betriebsmodus einzustellen. Diese Einstellung erfolgt über Kanal 1.

Im DMX-Modus stehen folgende Betriebsmodi zur Auswahl:

- PRG Show über die SD-Karte
- ILD Show über die SD-Karte
- AUTO SHOW1
- AUTO SHOW2
- MUSIC SHOW1
- MUSIC SHOW2
- DMX Steuerung

# 6.2 DMX-Kanäle

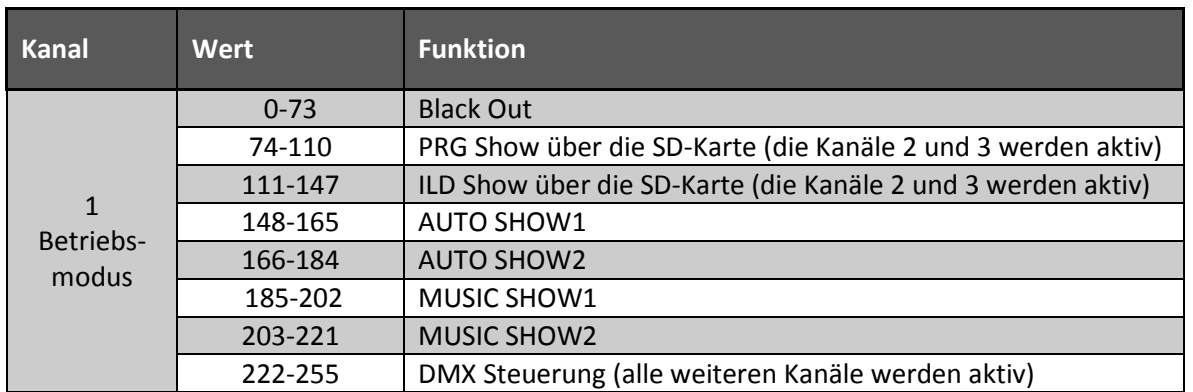

#### PRG oder ILD Modus:

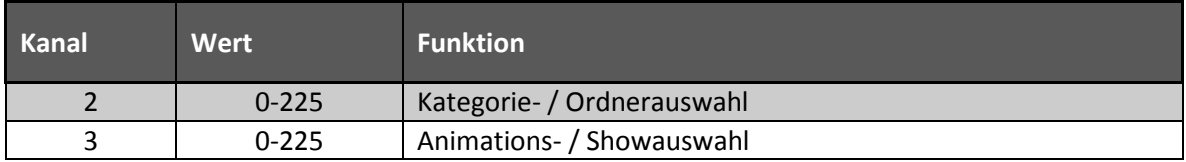

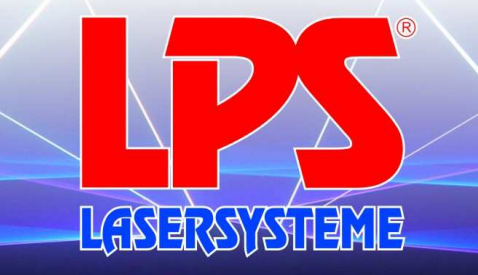

www.lps-laser.de

seit / since 1993

#### DMX-Steuerung:

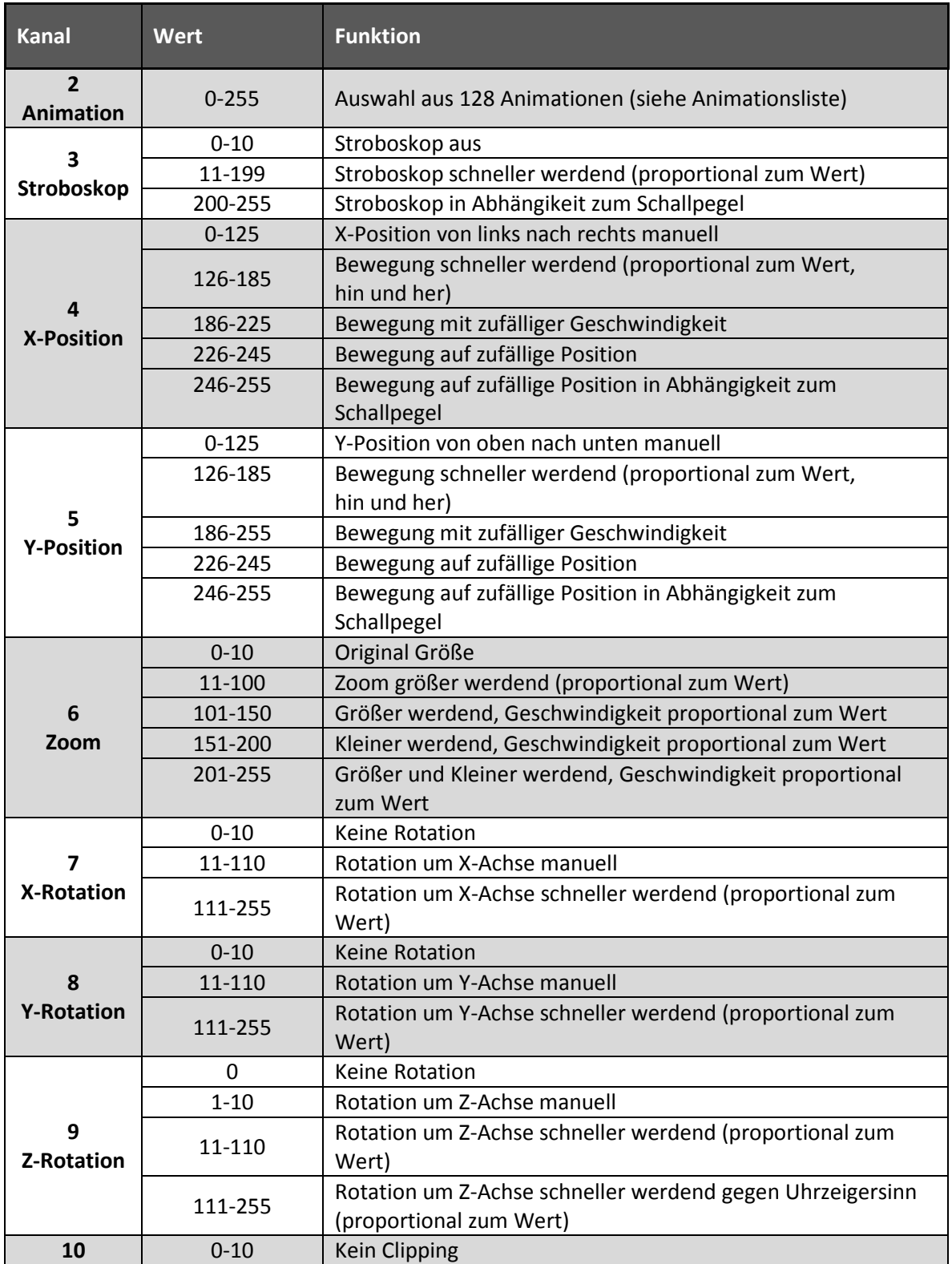

S e i t e 26 | 37

LASTRATITIE

 $\circledR$ 

### www.lps-laser.de

seit / since 1993

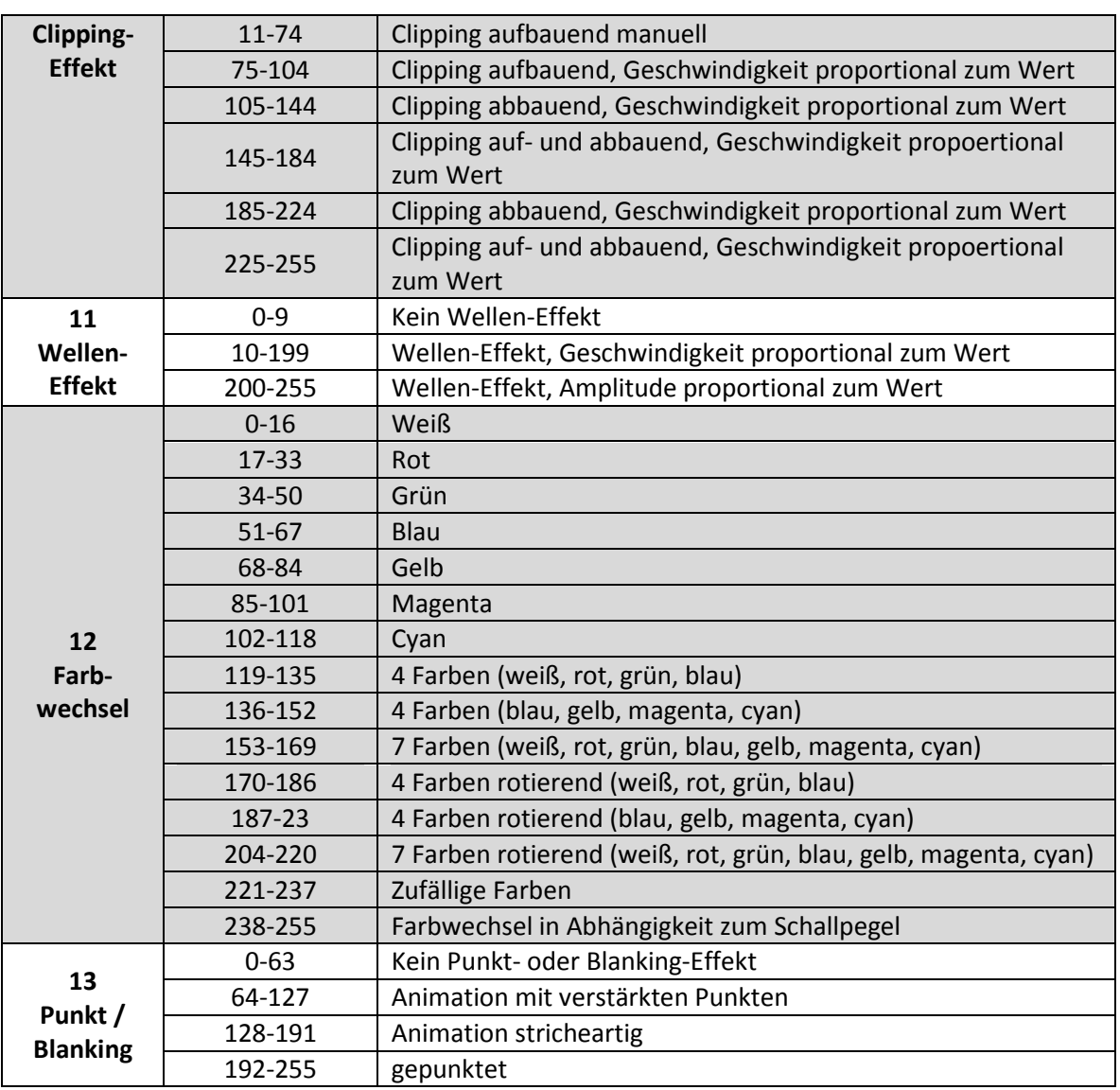

S e i t e 27 | 37

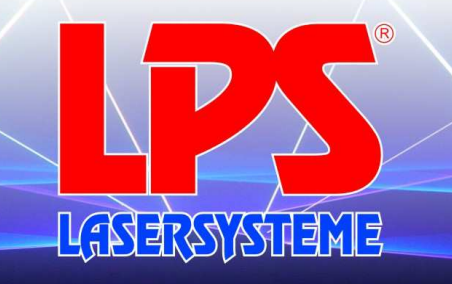

### 6.3 DMX Fehlerschutz

SimPlex Lasersysteme erkennen automatisch ein gültiges DMX512-Signal. Wenn das Signal aufgrund von Unterbrechungen der DMX-Verbindung ausfällt, schaltet die Ausgabe der Show automatisch auf Black Out, wenn das System im DMX Modus ist. Außerdem wird die Ungültigkeit eines DMX-Signals durch blinken des wortes "SIGNAL" im Display signalisiert. Dies ist sowohl der Fall, wenn keine DMX-Verbindung besteht, oder die Datenleitungen falsch aufgelegt sind, oder in allen sonstigen Fällen einer Signal-Invalidität.

XLR Pin Koniguration für DMX:

Pin 1: GND Pin 2: Data-Pin 3: Data+

### 6.4 Aktivierung des DMX-Modus

- 1. Stellen Sie sicher, dass das Lasersystem an einen DMX-Controller mit mindestens 13 Kanälen angeschlossen ist.
- 2. Schalten Sie das Lasersystem ein.
- 3. Drücken Sie so oft den FUNC Taster, bis im Display der Text "MODE: DMX" erscheint. Bestätigen Sie dies nun mit ENTER.
- 4. Geben Sie über die UP und DOWN Taster die gewünschte DMX-Startadresse ein und bestätigen Sie diese mit ENTER.

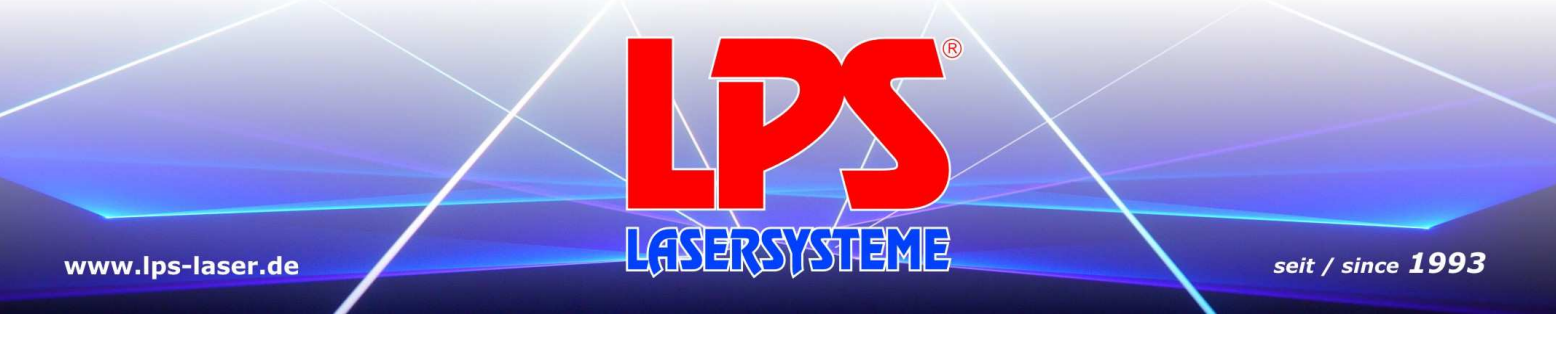

# 7. ILDA Modus

SimPlex Lasersysteme schalten sich automatisch in den ILDA Modus, sobald ein gültiges ILDA-Signal angesteckt wird. Das Lasersystem kann anhand einer Laseranimationssoftware gesteuert werden, z.B. mit der LPS-RealTIME Pro.

# 7.1 SUB-D Pin Konfiguration

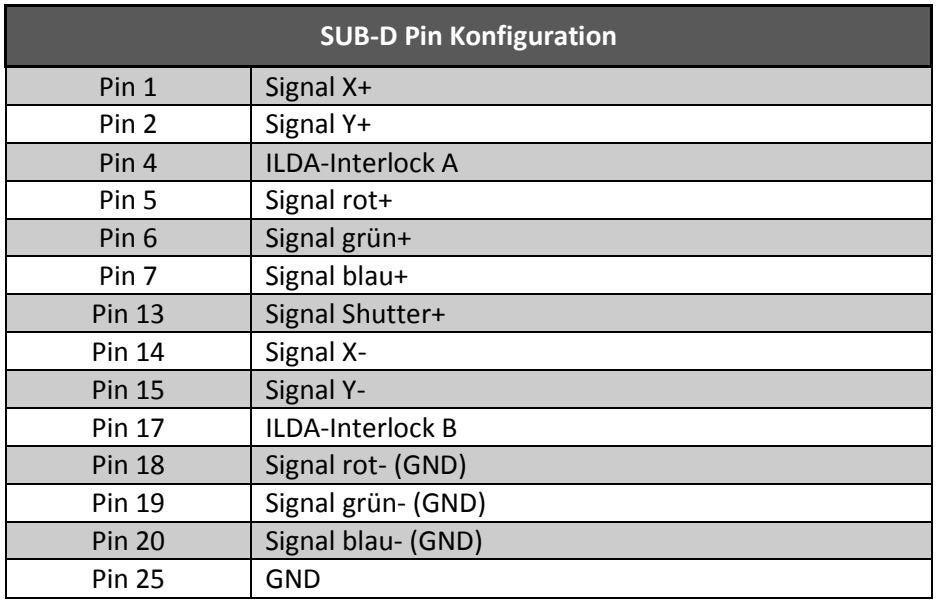

Alle weiteren Pins werden nicht verwendet und auch nicht auf ILDA-through durchverbunden.

Bitte beachten Sie, dass die Farb-Signale in SimPlex Lasersystemen asymmetrisch übertragen werden.

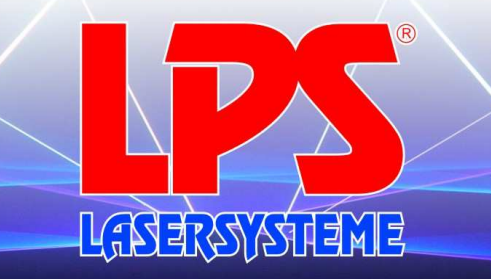

### 8. Autoplay

Zur Autarken Widergabe einer Lasershow, also ohne Computer, DMX-Controller oder ähnliches, stellen SimPlex Lasersysteme vier Betriebsmodi zur Verfügung.

# 8.1 Aktivierung der Autoplay-Modi

- 1. Schalten Sie das Lasersystem ein.
- 2. Drücken Sie so oft den FUNC Taster, bis im Display der Text "MODE:" und "AUTO SHOW 1/2" oder "MUSIC SHOW 1/2" erscheint.
- 3. Wählen Sie mit den UP und DOWN Tasten die gewünschte Show aus und bestätigen Sie diese mit ENTER.

# 8.2 AUTO SHOW 1 und 2

Wählen Sie wie in Abschnitt 4.1 beschrieben "AUTO SHOW 1" oder "AUTO SHOW 2" aus. Nun gibt das Lasersystem unabhängig von äußeren Eingaben eine Lasershow aus. Diese Lasershows sind auf dem internen Speicher des Lasersystems gespeichert. Es wird somit keine SD-Karte benötigt.

# 8.3 MUSIC SHOW 1 und 2

Wählen Sie wie in Abschnitt 4.1 beschrieben "MUSIC SHOW 1" oder "MUSIC SHOW 2" aus. Nun gibt das Lasersystem eine Lasershow aus, die bei jedem Überschreiten des am MUSIC-Potentiometer eingestellten Schwell-Schallpegels einen Cue weiter läuft. Bei Ruhephasen von mehr als 3 Sekunden wird die Ausgabe auf Black Out geschalten. Diese Lasershows sind auf dem internen Speicher des Lasersystems gespeichert. Es wird somit keine SD-Karte benötigt.

# 8.4 Master / Slave-Modus

Es können mehrere Geräte vom Typ SimPlex 1300RGB und SimPlex 1800RGB im Master / Slave-Modus betrieben werden. Dieser ist für die Autoplay Fuktionen vom internen Speicher verfügbar. Hier wird das Master-System über seinen DMX-Out mit dem DMX-In des ersten Slave-Systems verbunden. So kann die Kette weitergeführt werden. Nun sind die Ausgaben aller Slave-Systeme synchron zu der des Master-Systems. In den Musikbasierten Shows können stellenweise kleine Modifikationen auftreten, wie farbliche Unterschiede innerhalb der Animation.

Konfiguration des Master-Systems:

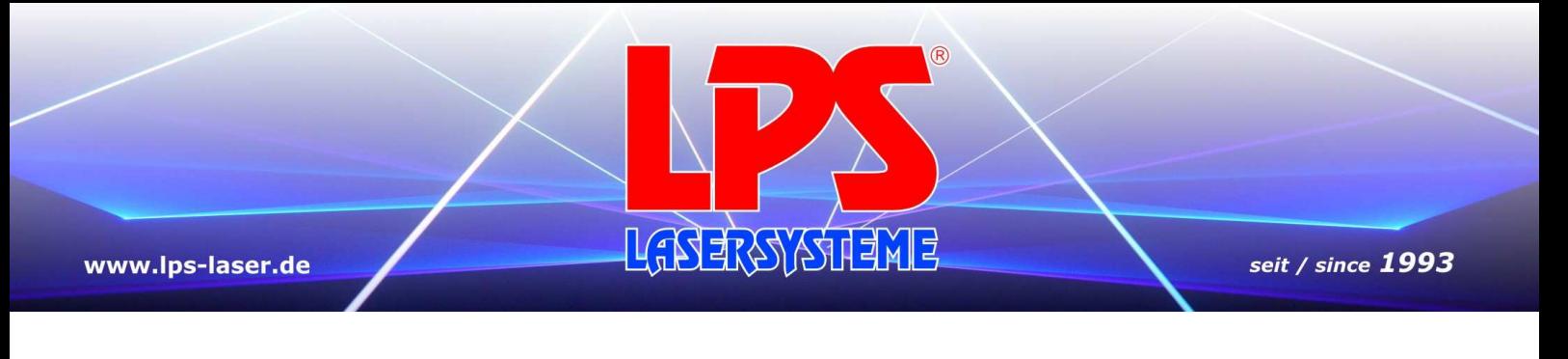

Das Master-System kann wie in Abschnitt 4.2 oder 4.3 beschrieben, auf den gewünschten Autoplay-Modus eingestellt werden. Damit ist dessen Konfiguration abgeschlossen.

Konfiguration der Slave-Systeme:

- 1. Drücken Sie so oft den FUNC Taster, bis im Display der Text "MODE: SIGNAL SLAVE" erscheint.
- 2. Bestätigen sie den Slave-Modus mit ENTER.

Sofern kein gültiges Slave-Signal anliegt, also die Verbindung zum Master in irgendeiner Weise gestört ist, blinkt das Wort "SIGNAL" im Display.

### 9. Animations-Modus

Neben der Autoplay-Modi können SimPlex Lasersysteme auch im Animations-Modus ohne Computer, DMX-Controller oder ähnliches betrieben werden. Lediglich ist die mitgelieferte SD-Karte in das Gerät einzulegen. Im Animationsmodus können grafische Animations-Ketten nach Kategorie ausgewählt und ausgegeben werden. Wie auch im DMX-Modus wird zwischen PRG- und ILD-Modus unterschieden. Im ILD-Modus können einzelne Animationen innerhalb einer Kategorie ausgewählt werden, wohingegen im PRG-Modus alle Animationen einer Kategorie nacheinander ausgegeben werden.

### 9.1 Aktivierung des Animations-Modus

- 1. Stellen Sie sicher, dass die mitgelieferte SD-Karte in das Lasersystem eingelegt ist.
- 2. Schalten Sie das Lasersystem ein.
- 3. Drücken Sie so oft den FUNC Taster, bis im Display der Text "MODE: SD-SHOW" erscheint. In der unteren Zeile steht "dir: <Kategorie>".
- 4. Wählen sie über den UP oder DOWN Taster die gewünschte Kategorie aus und bestätigen Sie mit ENTER.
- 5. Wähle Sie nun über den UP oder DOWN Taster das Show-Format, also ILD-Show oder PRG-Show. Bestätigen Sie anschließend mit ENTER.
- 6. Wenn Sie in Schritt 5. ILD ausgewählt haben können Sie nun über den UP oder DOWN Taster eine Animation auswählen. Diese wird unverzüglich ausgegeben, eine Bestätigung mit ENTER ist nicht nötig.
	- Wenn Sie in Schritt 5. PRG ausgewählt haben startet die Ausgabe der Animations-Kette automatisch.

S e i t e 31 | 37

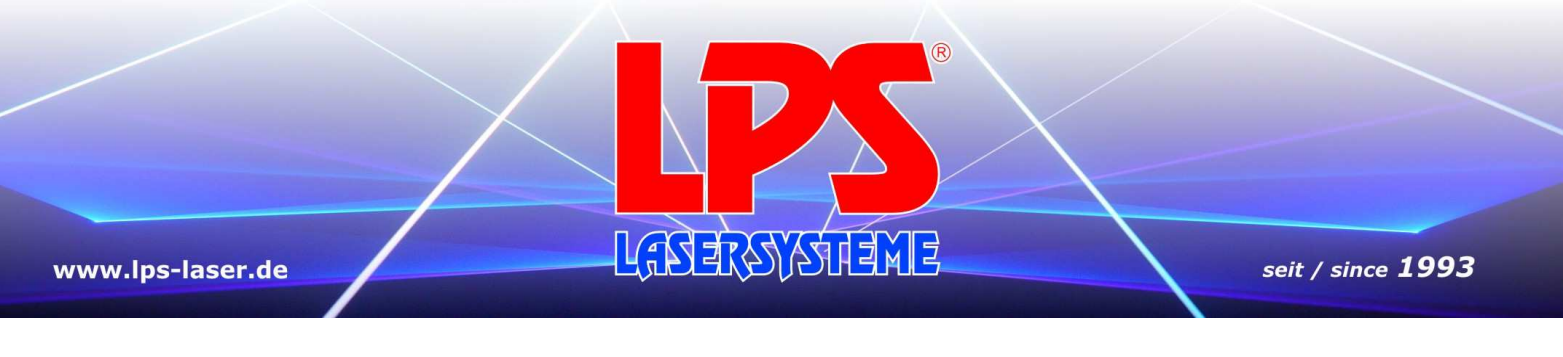

# 9.2 Beschreiben der SD-Karte mit eigenen Animationen

Grundlegendes:

- Die SD Karte muss im FAT32 Dateisystem formatiert sein.
- Datei- und Ordnernamen dürfen nicht länger als 8 Stellen sein.
- Nur Standard-Zeichen (Buchstaben und Zahlen) und Unterstriche sind erlaubt.
- Einzelne Animationen müssen im .ild Format sein.
- Animationsprogramme müssen im .prg Format sein.
- Jeder Ordner muss eine gleichnamige .prg-Datei beinhalten
- Der Kategorie-Name entspricht dem Ordnernamen.

## 9.3 Showlisten im .prg Format

Öffnen Sie die zu bearbeitende Showliste (.prg) mit dem Text-Editor Ihres Computers. Jede Zeile entspricht einer Animation innerhalb der Liste.

Jede Show Zeile setzt sich wie folgt zusammen: Dateiname, Scangeschwindigkeit, Anzahl der Wiederholungen Die einzelnen Elemente sind Durch "," zu trennen.

Beispiel:

- Die Datei File1.ild soll mit einer Scangeschwindigkeit von 20kpps abgespielt werden und 3 mal wiederholt werden.
- Die Datei File2.ild soll mit einer Scangeschwindigkeit von 12kpps abgespielt werden und 1 mal wiederholt werden.
- Die Datei File3.ild soll mit einer Scangeschwindigkeit von 25kpps abgespielt werden und 10 mal wiederholt werden.

Listencode: File1.ild,20,3 File2.ild,12,1 File3.ild,25,10

### 10. Sicherheitseinrichtungen

SimPlex Lasersysteme verfügen über alle nötigen Sichheitseinrichtungen nach DIN EN-60825-1.

### 10.1 Emergency-Interlock (Remote)

Das Lasersystem ist über den "Remote" Steckverbinder (6) mit einem Not-Aus-Schalter mit Öffner-Kontakt zu verbinden.Die Laserausgabe ist nur bei Kontakt zwischen den beiden Pins möglich. Der mitgelieferte Brückenstecker ist nur für Servicezwecke zu verwenden.

S e i t e 32 | 37

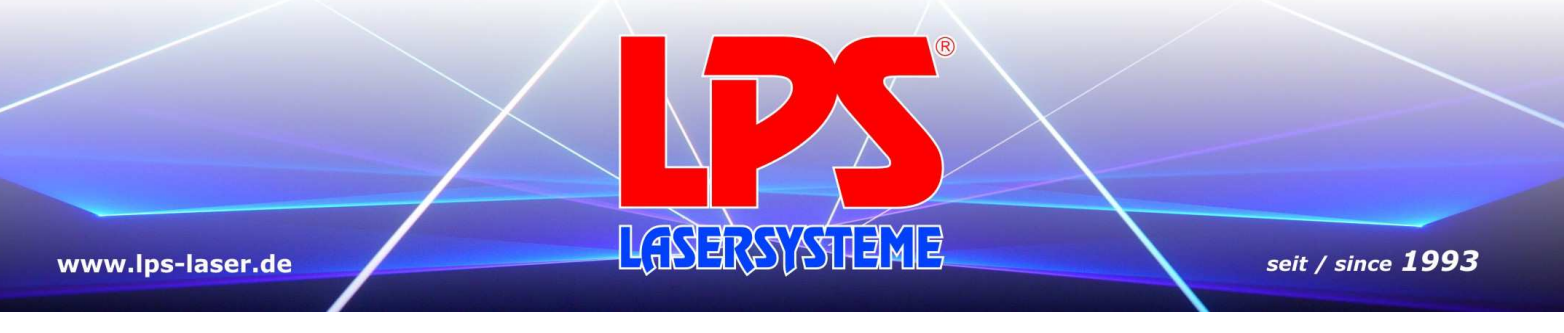

# 10.2 Key-Switch-Interlock

Mit dem Schlüsselschalter "LOCK" (7) kann das Lasersystem freigeschaltet werden. Eine Laserausgabe ist nur in Position On (grüner Punkt) möglich. Der Schlüssel kann nur in Position OFF (roter Punkt) abgezogen werden.

# 10.3 Scanner-Safety

SimPlex Lasersysteme sind mit einer Scanner-Überwachung ausgestattet, die die Ausgabe zu kleiner Animationen oder gar eines stehenden Strahls unterbindet.

# 10.4 Mechanischer Shutter

SimPlex Lasersysteme werden durch einen mechanischen Shutter gegen unerlaubes Austreten eines Laserstrahls geschützt.

Der Shutter schließt in etwa 10ms.

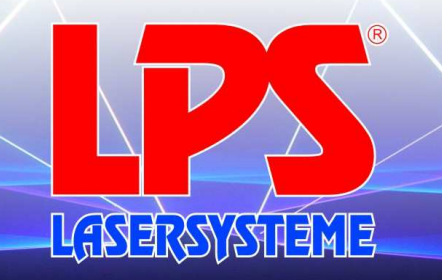

### 11 Wartung und Instandhaltung

Besonders in Discotheken verursachen Staub, Nikotin, Nebelfluid usw. auf den Spiegeln Ablagerungen, die zu einer erheblichen Leistungsminderung führen können. Dies betrifft die Spiegel im Lasersystem ebenso wie die Glasscheibe. Aber auch durch Open-Air-Veranstaltungen, abhängig von der Lokalität, können Verschmutzungen im Lasersystem auftreten.

#### **Eine regelmäßige fachkundige Reinigung ist deshalb unerlässlich!**

Die Firma LPS-Lasersysteme empfiehlt dazu einen regelmäßigen Service, der mindestens einmal im Monat durch einen Techniker oder eine geschulte Person durchgeführt werden soll. Auch wenn Sie außer dem vorgeschriebenen Service weitere Reinigungen der Spiegel vornehmen wollen, darf dies nur mit spezieller Einweisung erfolgen! Hierfür übernimmt die Firma LPS-Lasersysteme keine Haftung!

#### **Ein Service durch die Herstellfirma ist laut BGV B2 einmal jährlich vorgeschrieben!**

#### **Denn:**

- durch unsachgemäße Ausführung der Reinigung kann die spezialbeschichtete Oberfläche der Laserspiegel oder die Laserspiegel selbst, teilweise oder ganz beschädigt werden. Dadurch ist die Lasershow entweder aus technischen Gründen oder aus Sicherheitsgründen nicht möglich.
- des Weiteren kann ein falsch gereinigter Spiegel zu einer Verschlechterung der optischen Laserleistung führen.
- durch unzureichende Reinigung der Lüfter und Kühlkörper kann es zur Übertemperatur führen und zur defekten Elektronik durch Kurzschlüsse.
- durch die komplette, fachmännische Überprüfung des Systems lässt sich oft ein minimaler, technischer Fehler bzw. Verschleiß mit "großen" Auswirkungen vorab lokalisieren und beheben.

Bei diesem Lasersystem ist eine Verunreinigung kaum möglich, da es einen komplett geschlossenen Optikbereich hat. Dennoch kann dies aber nicht ausgeschlossen werden. Deshalb soll bei der regelmäßigen Reinigung des Elektronikbereichs überprüft werden, ob und wie verschmutzt der Optikbereich ist.

Zur Reinigung des Elektronikbereichs entfernen Sie bitte die Vorder- und Rückseite des Lasersystems und entfernen Sie alle Staubpartikel.

Zum Reinigen des Optikbereichs entfernen Sie bitte die Vorderseite und den Deckel des Systems. Zur Reinigung sollten nur vom Hersteller empfohlene Produkte verwendet werden, da falsche Reinigungsmittel zur Zerstörung der Komponenten führen kann.

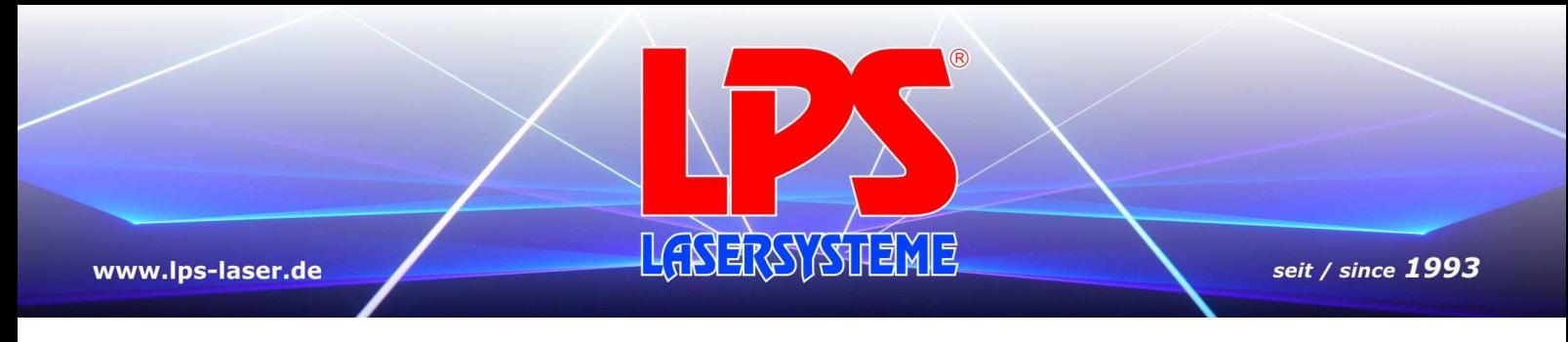

# 11.1 Strahlzusammenführung

Im Idealfall sieht die Strahlzusammenführung so aus wie sie in dieser Zeichnung dargestellt ist. Auf den folgenden Seiten wird die Zusammenführung erklärt.

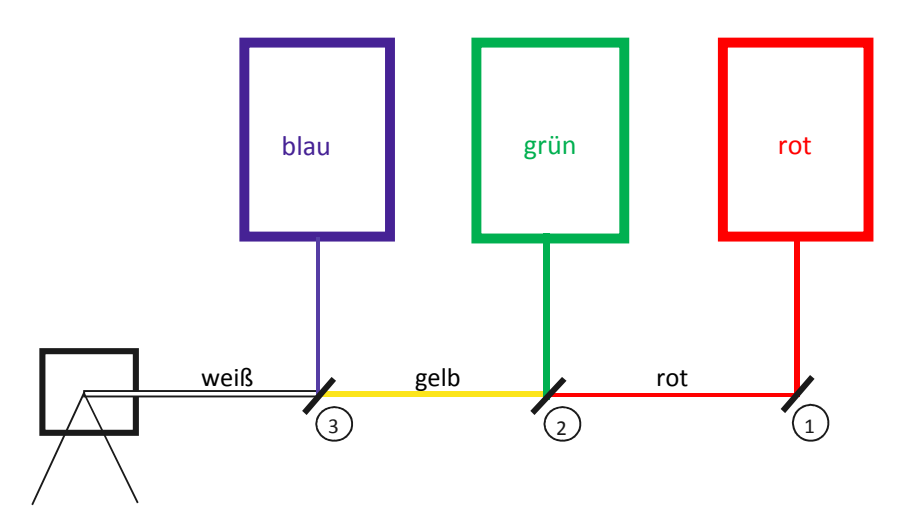

Legen Sie zunächst den roten Laserstrahl auf den Spiegel ① des X-Galvos. Justieren Sie nun den Strahl mit dem ablenkenden Reflektor.

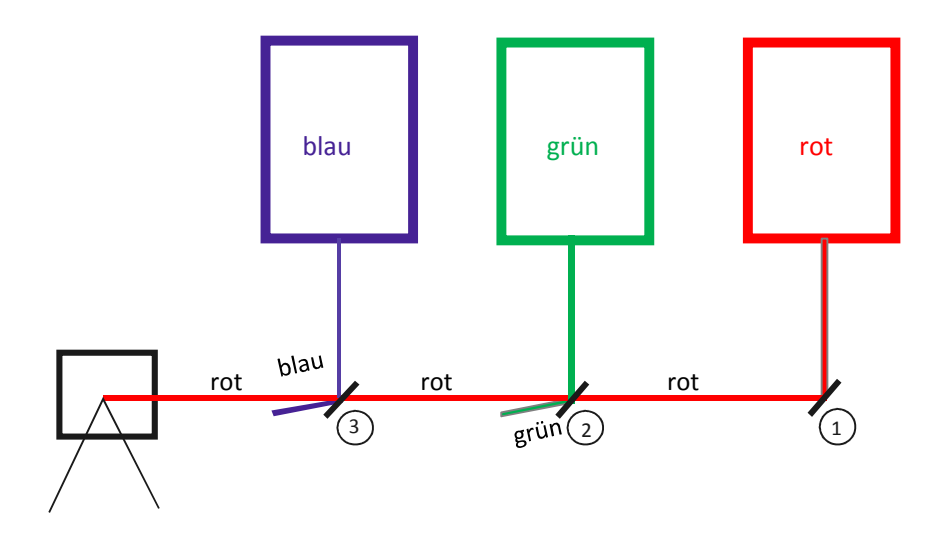

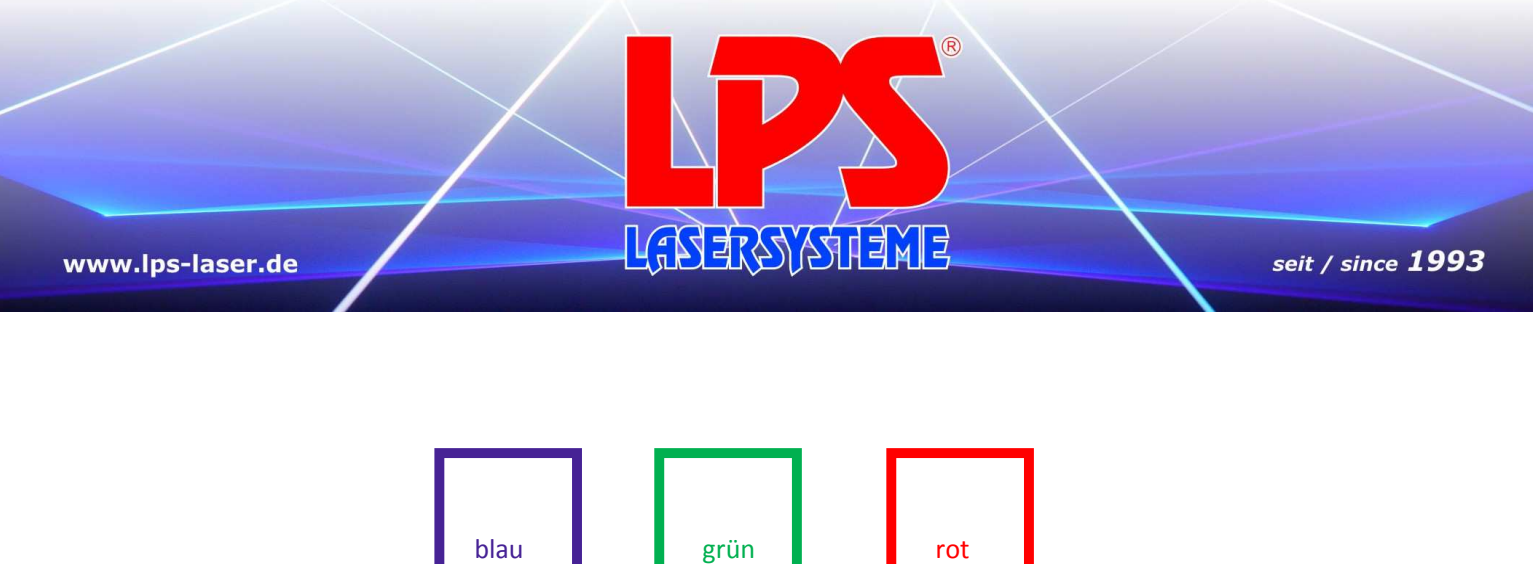

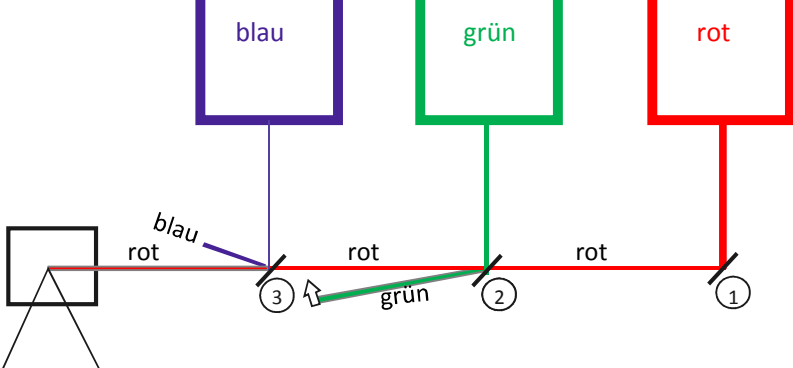

Justieren Sie nun den Dichrofilter ③ bis der blaue Strahl und der gelbe Strahl aufeinander liegen

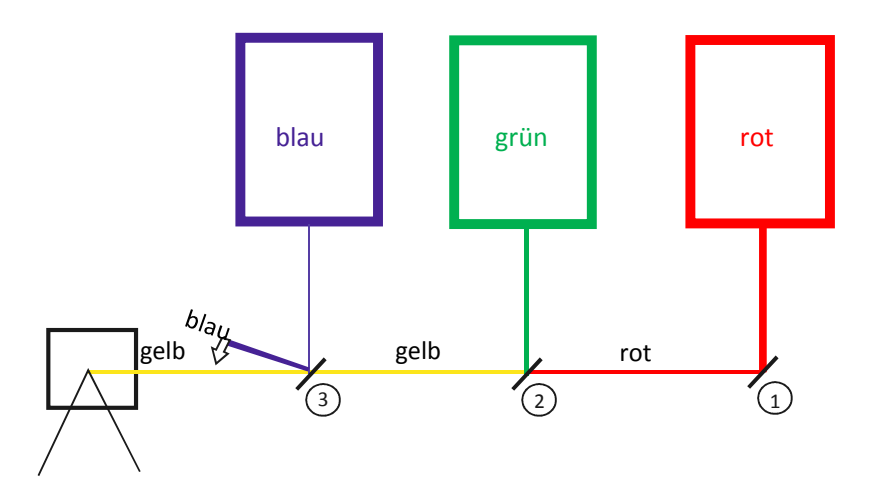

Die Laserstrahlen sollten nun aufeinander liegen, sowohl im Lasersystem als auch auf der Projektionsfläche.

# 12 Anhang

www.lps-laser.de

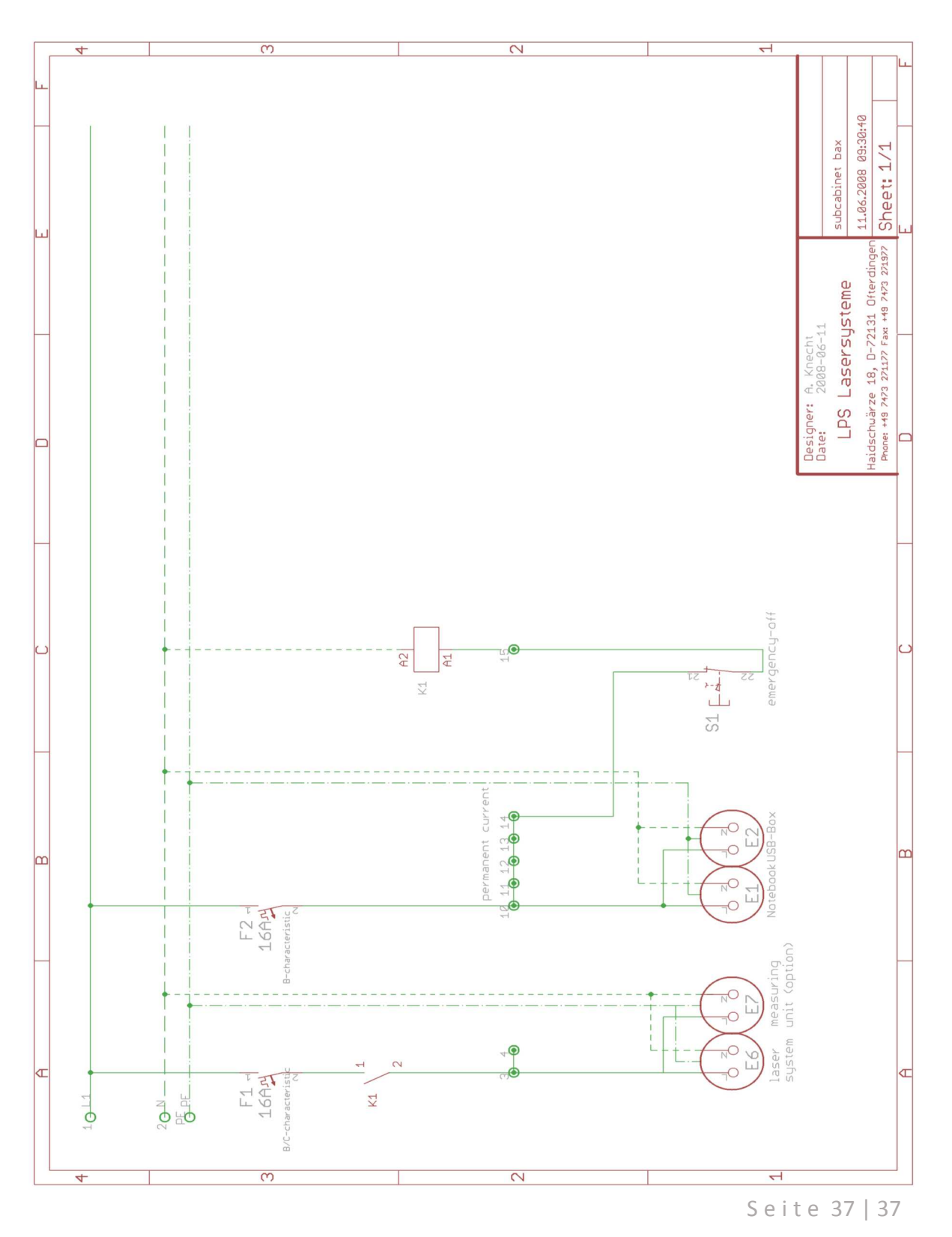

**LGSERSTSHENE** 

 $\circledR$ 

LPS-Lasersysteme Siegmund Ruff / CEO Haidschwaerze 18 72131 Ofterdingen Germany Phone: +49 7473 271177 www.lps-laser.de info@lps-laser.de